# **Sun City Computer Club**

## Cyber Security Seminar Series

#### **ChromeOS Chromebooks**

#### [Audio Recording of this session](https://vimeo.com/800165878) Use the link above to access MP4 audio recording

 Chrome OS chromeOS ChromeOS • Linux based Operating System • Designed by Google Open Source ChromiumOS Chrome browser as the interface • Cloud based WEB applications 2009 Announcement • Progressions Google Docs & Browser extensions Android Applications Google Play Store 2016 Linux Apps Debian lightweight VM

#### **What?**

 Early Netflix viewing platform Browser with tabs Google Drive • Chromebooks Chromebox Chromebase ChromeOS devices outsold Macs 2020

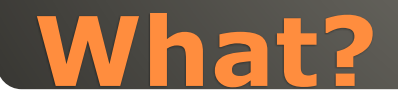

**• Functionality** Chrome Enterprise 2017 Education Enterprise "Grab-and-Go" • Hardware Chromebook Chromebase Chromebit Chromebook Tab ChromeOS Flex

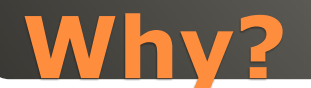

**Why?** Quick boot **Small distribution size** • Applications **Thin Client** Chrome Apps HTML5, CSS, Adobe shockwave, JavaScript Progressive WEB Applications (PWA) Integrated media player & File Manager Android Apps 2016 Linux Apps 2018 without developer mode

# • Security Firmware Auto Update Sandbox Windows 10 1100 vulnerabilities 5 years Apple OS X 2200 vulnerabilities 20 years ChromeOS 55 vulnerabilities 9 years Developer Mode bash shell

Channels Stable, Beta, Developer

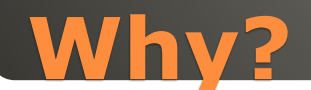

#### Google ChromeOS & Android • Apple MacOS & iOS Microsoft "they can't make up their mind"

## **Multiple OS Support**

#### • Plug it into power • Google Account(s) • Login & Go Helpful <-> Harmful Guest access • Ports Plug & Play • Settings Search • Display Options **• Top Row Function Keys** • Keyboard Shortcuts  $CTRL + ALT + /$ • Trackpad 1 2 3 finger gestures · Tablet Mode Android & Linux Powerwash

## **Quick Start**

#### Lower cost

- Long Battery Life
- Shareable

#### • Secure

- · Manageable disable camera, etc. Admin Panel
- Web Apps Android Apps Linux Apps

• CPU Intensive apps Video editing • Internet PWA to re-synch Google Account Multiple

Crossover Android App to run Windows Apps

#### • Trackpad Right Click two finger [https://www.laptopmag.com/articles/chrom](https://www.laptopmag.com/articles/chrome-os-chromebook-touchpad-gestures) [e-os-chromebook-touchpad-gestures](https://www.laptopmag.com/articles/chrome-os-chromebook-touchpad-gestures)

#### Touch Screen Tablet Mode

## **ChromeOS Trackpad**

• 12 ChromeOS updates Features Chrome OS 97 4-week update cycle **• Security, Stability, Speed, Simplicity**  Chrome OS 98 February ChromeOS Flex February Older hardware • Chrome OS 99 March Chrome OS 100 March New launcher, Folder organization, edit spoken words, Family link, new logo ChromeOS 101 network based recover, name change, firmware update menu

 ChromeOS 102 Google Cursive note-taking, extract zip files w/o mounting first, … ChromeOS 103 Phone HUB sees Android camera roll, Screencast app, Nearby Share, video editor ChromeOS 104 New themes, light & dark modes, wallpaper, popup calendar, open PDFs ChromeOS 105 Keyboard controls Android games

 ChromeOS 106 September • Techtober Cloud gaming Chromebooks Steam gaming LumaFusion video editing ChromeOS 107 Files App resents tab, Close entire desk, merge desks, lock device clamshell mode ChromeOS 108 Files app gets trashcan, emoji via keyboard

 ChromeOS 109 January Android app launcher indicator Improved audio device detection About this page Gallery gets color palette Admins can take out trash SFTP options

## ChromeOS 110 February Bug fixes "improved user experience" Keyboard input routine Settings > About ChromeOS > Diagnostics

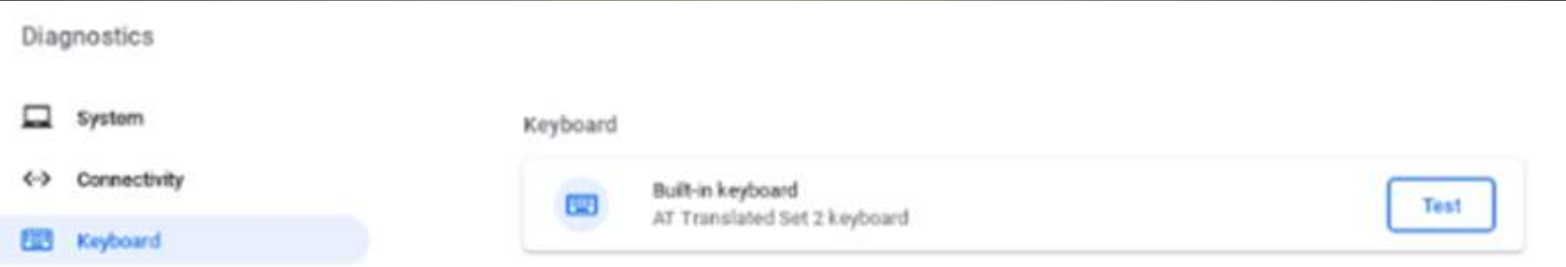

#### Super resolution audio Bluetooth Microphones

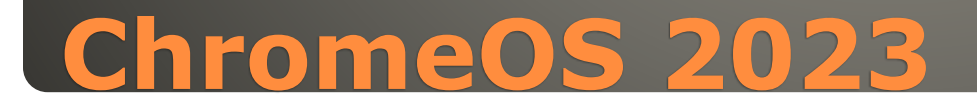

• Select-to-speak" Highlight text Choose language • New badges • System Tray Channel More info *About System*

#### Test your keyboard

Type any key on your keyboard. You can press up to 4 keys at the same time.

Press  $(alt) + (esc)$  to close the dialog.

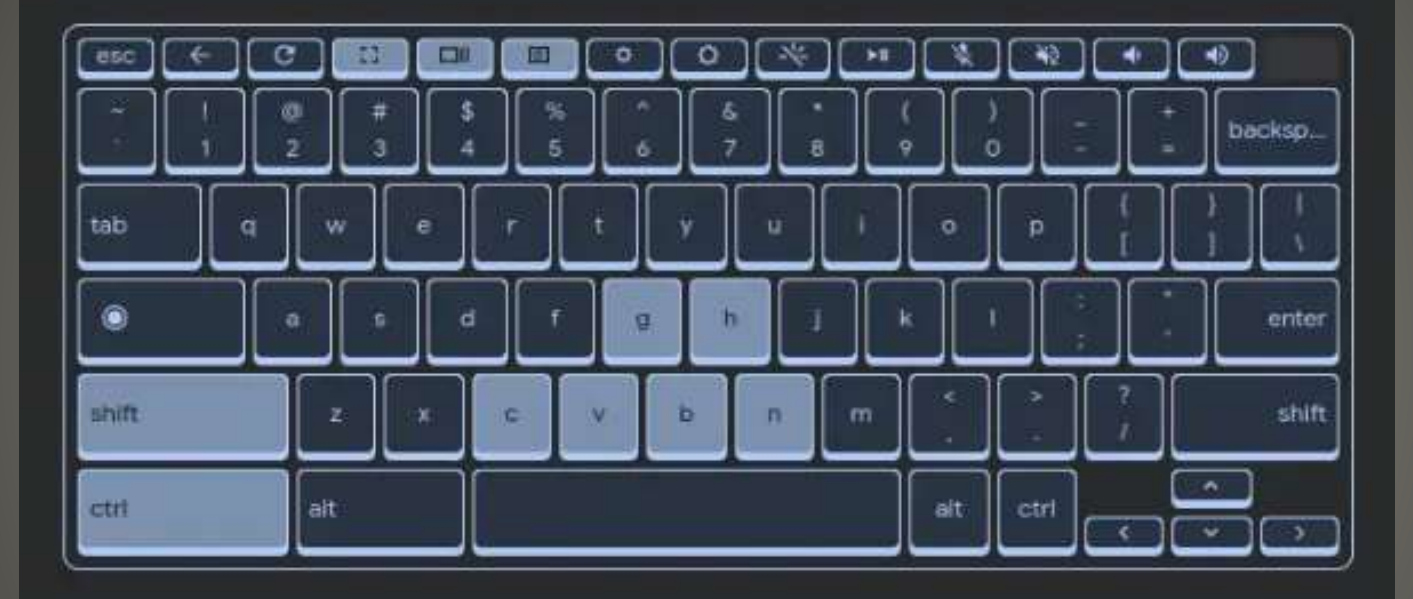

For more help, go to the Help Center.

Done

## **Test Your Keyboard**

 Old hardware Certified old hardware • Linux? Synch ala ChromeOS BUT NO Playstore, No Android apps, no Parallels, No Linux **• Device drivers** 

## **ChromeOS Flex**

## Phone Hub PDF editor **• Screen Captures** • Tablets - finger friendly & stylus Clipboard manager

## **ChromeOS & Android**

## **Google Play Store Google Chrome Web Store**

#### Enable Verified Access

The Chrome extension contacts the Verified Access API to create a challenge.

The Chrome extension calls the enterprise.platformKeys API to generate a challenge-response and sends the access request to the network service, including the challenge-response in the request.

- The network service contacts the Verified Access API to verify the challenge-response.
- In case of successful verification, the network service grants access to the device.

#### **Security Setting**

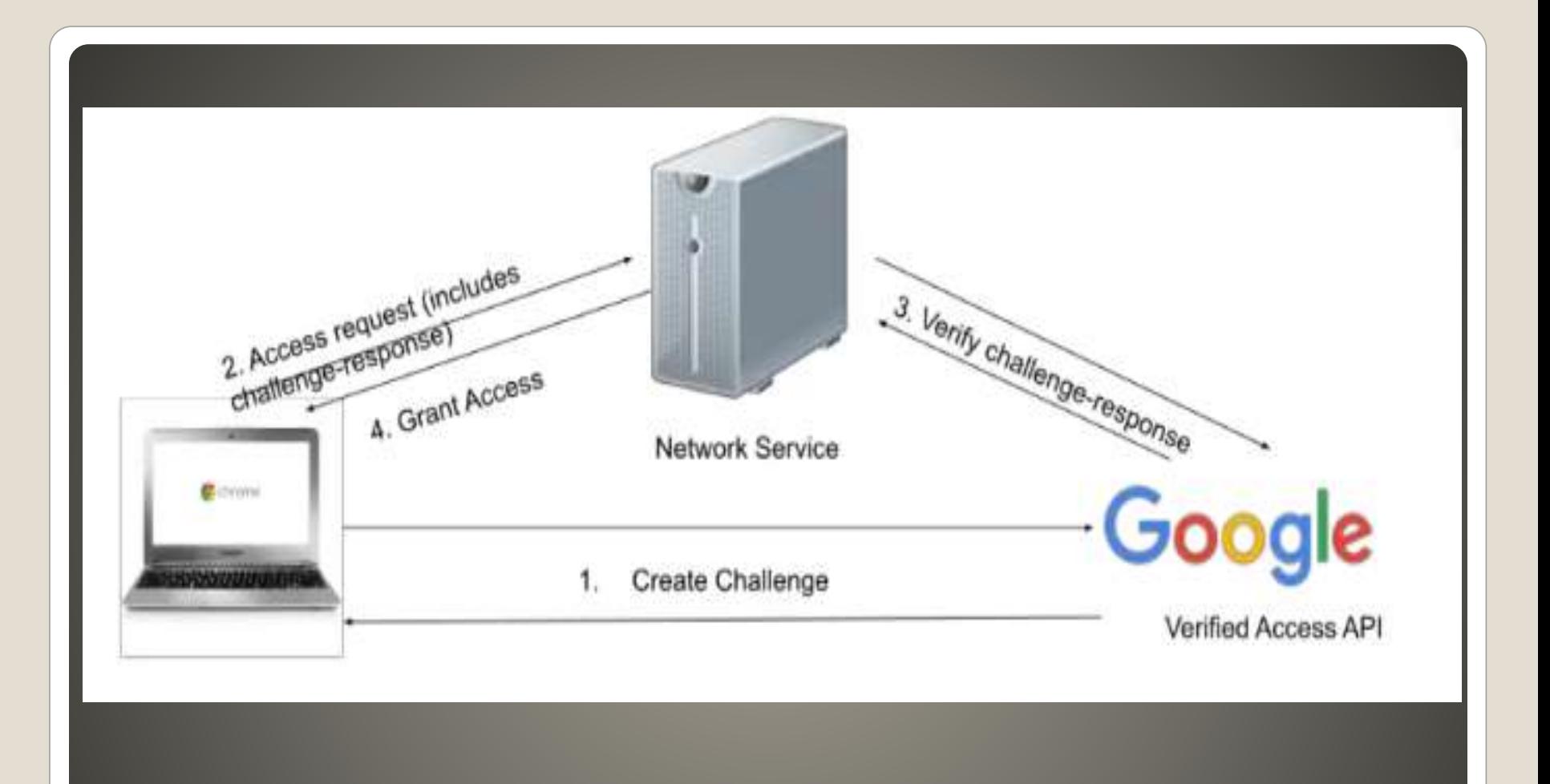

#### **Enable Verified Access**

#### Corporations Google Admin Console

 Consumer – Ability to run HD and enhanced content

• Information on hardware only

#### **What uses Verified Access?**

 Virtual Private Network Encrypted traffic Your device <-> VPN service end nodes False sense of security Home network via Ethernet cable Home network via Wi-Fi 6 Home network via Wi-Fi Home network via cellular hot spot

Public Wi-Fi Public W-Fi and VPN Multi Factor Authentication Try wrong passphrase first

#### **VPN**

#### **Chrome browser extension • VPN App**

#### Chrome browser extension store Chrome WEB store

## **VPN connection Options**

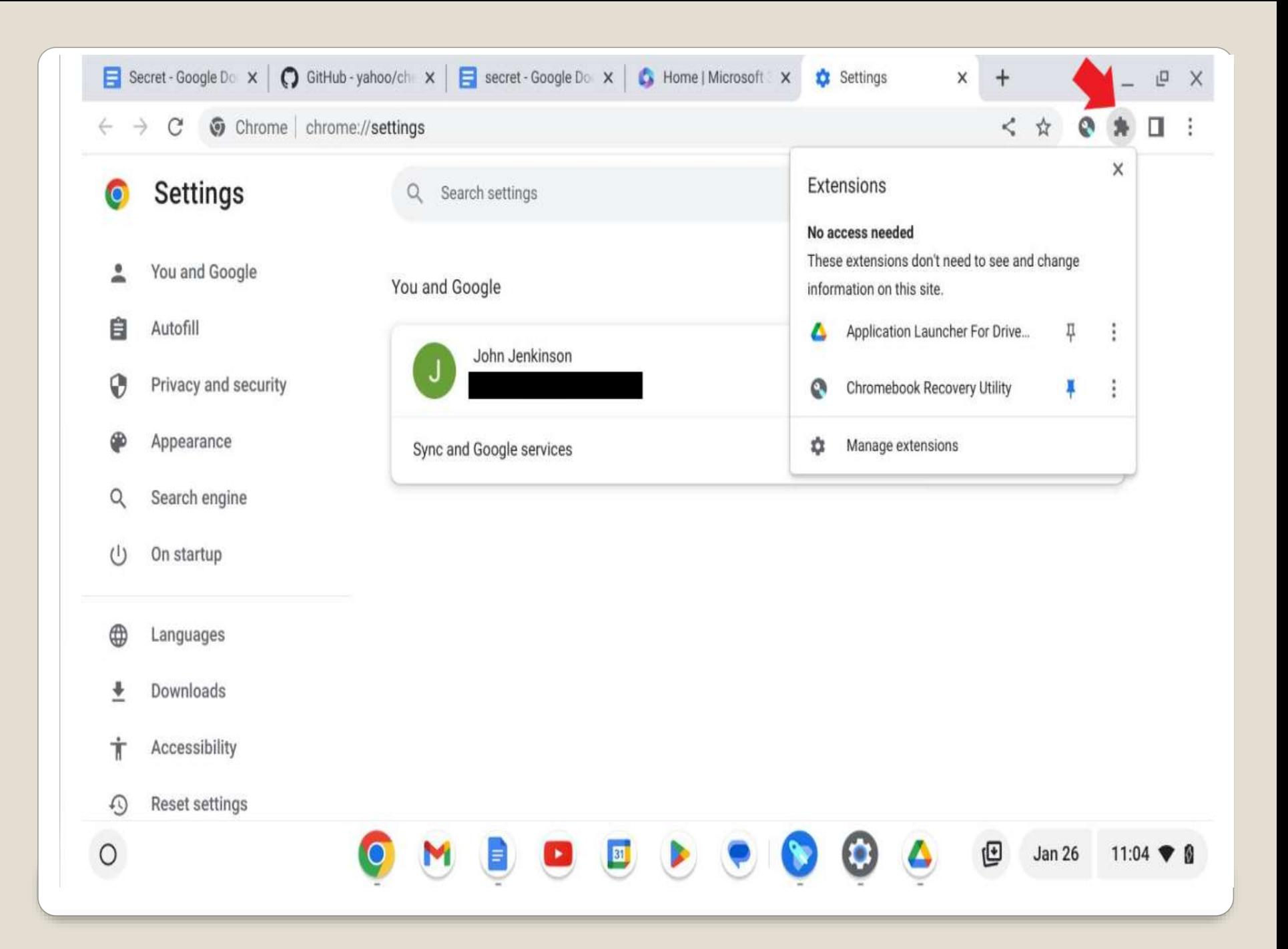

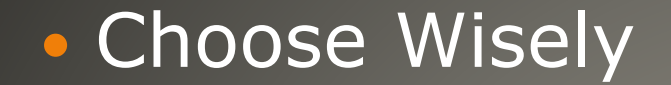

## **Chrome WEB Store**

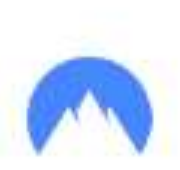

#### Add "NordVPN - VPN Proxy for Privacy and Security"?

It can:

Read and change all your data on all websites

Display notifications

Change your privacy-related settings

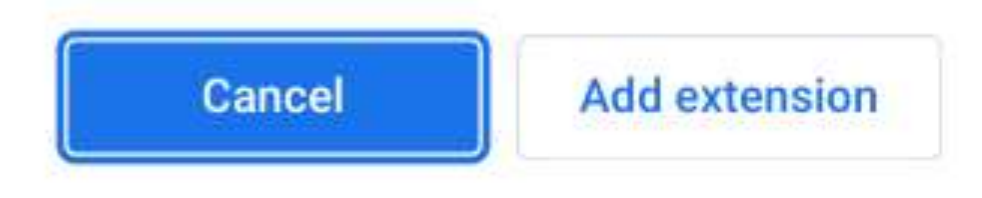

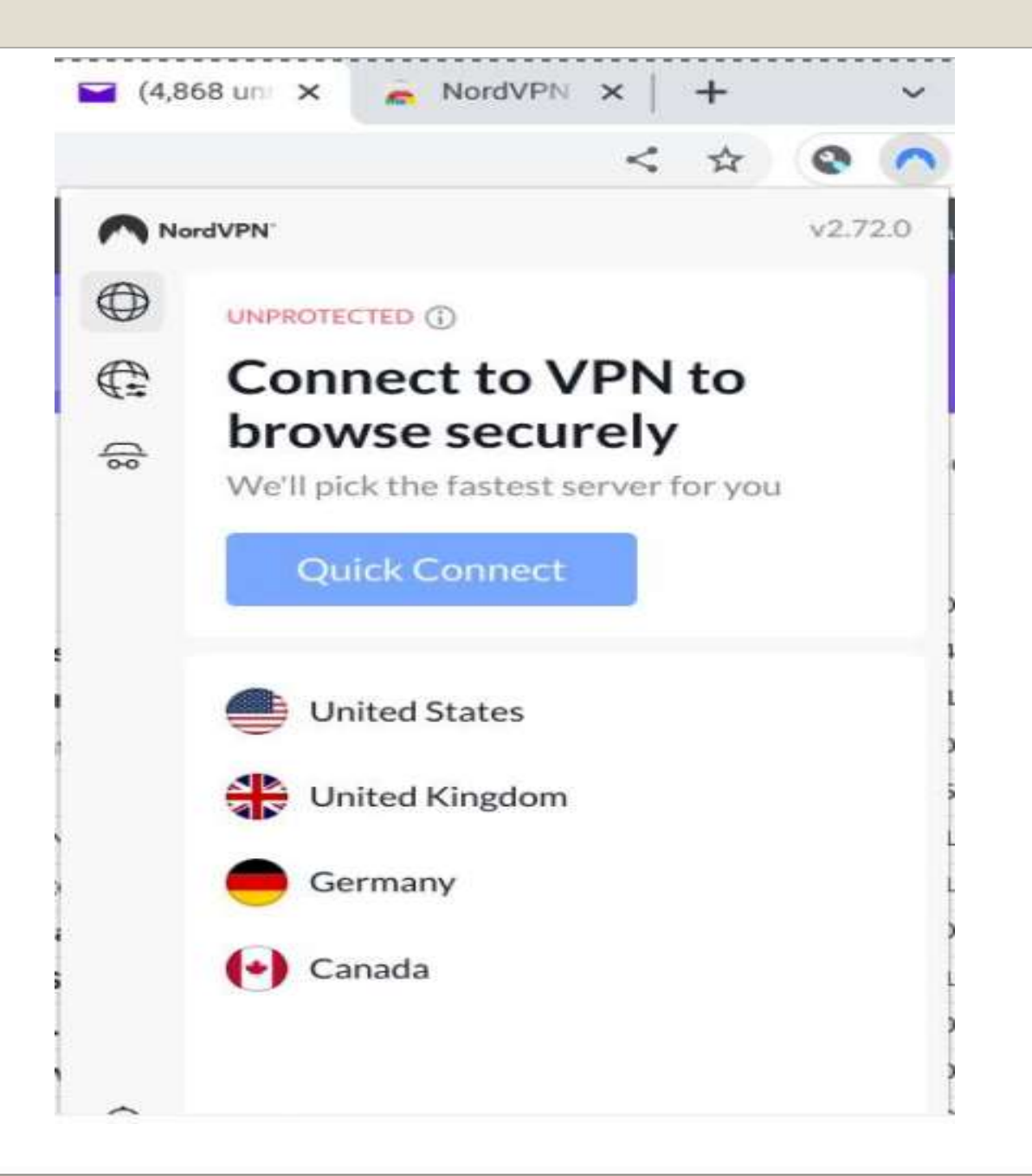

#### • MOST not All ChromeOS traffic thru browser • Secure that other traffic via a ChromeOS App

- Google Play Store
- Additional features?
	- Split tunneling Ad blocker Dark WEB monitoring Gee Whiz

Cost

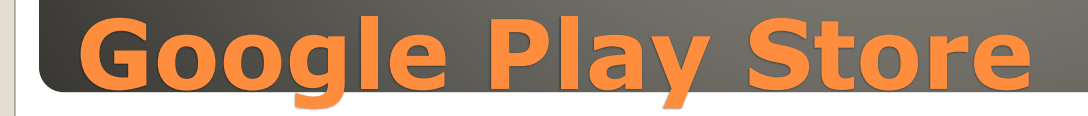

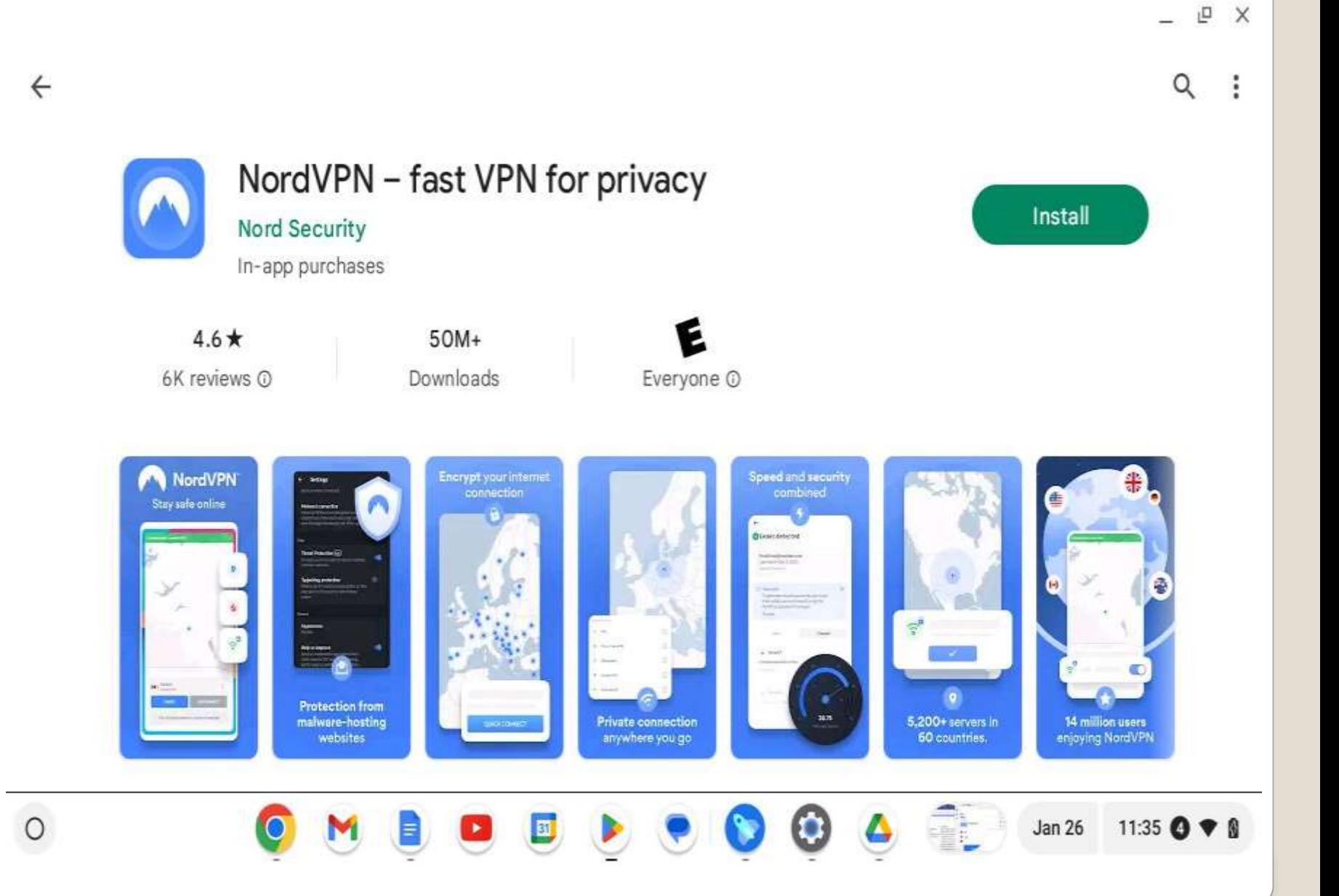

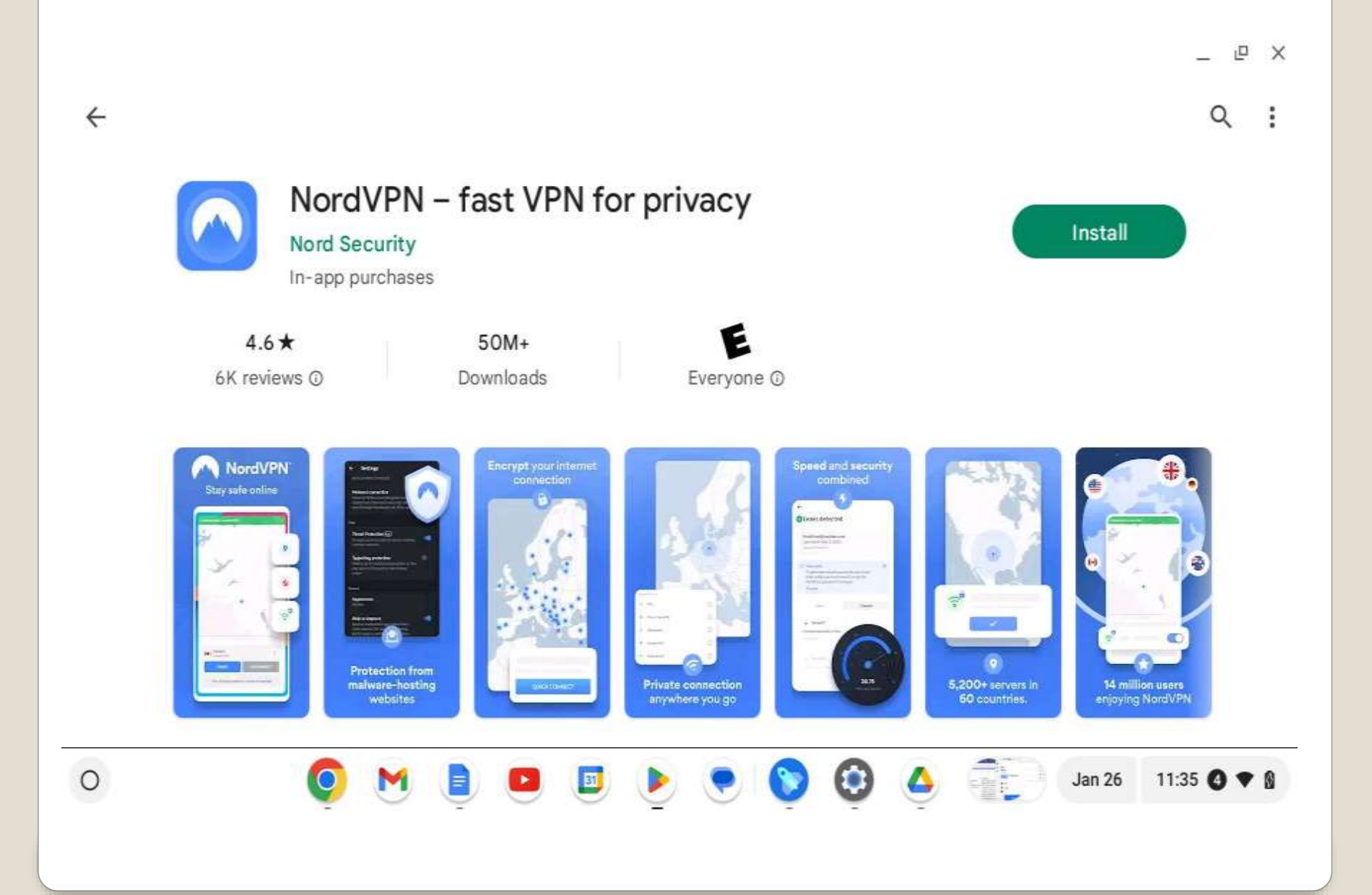

 Chromebook advantage Online • Not always possible February storm • Some apps Proton Mail

## **Chromebook ChromeOS offline**

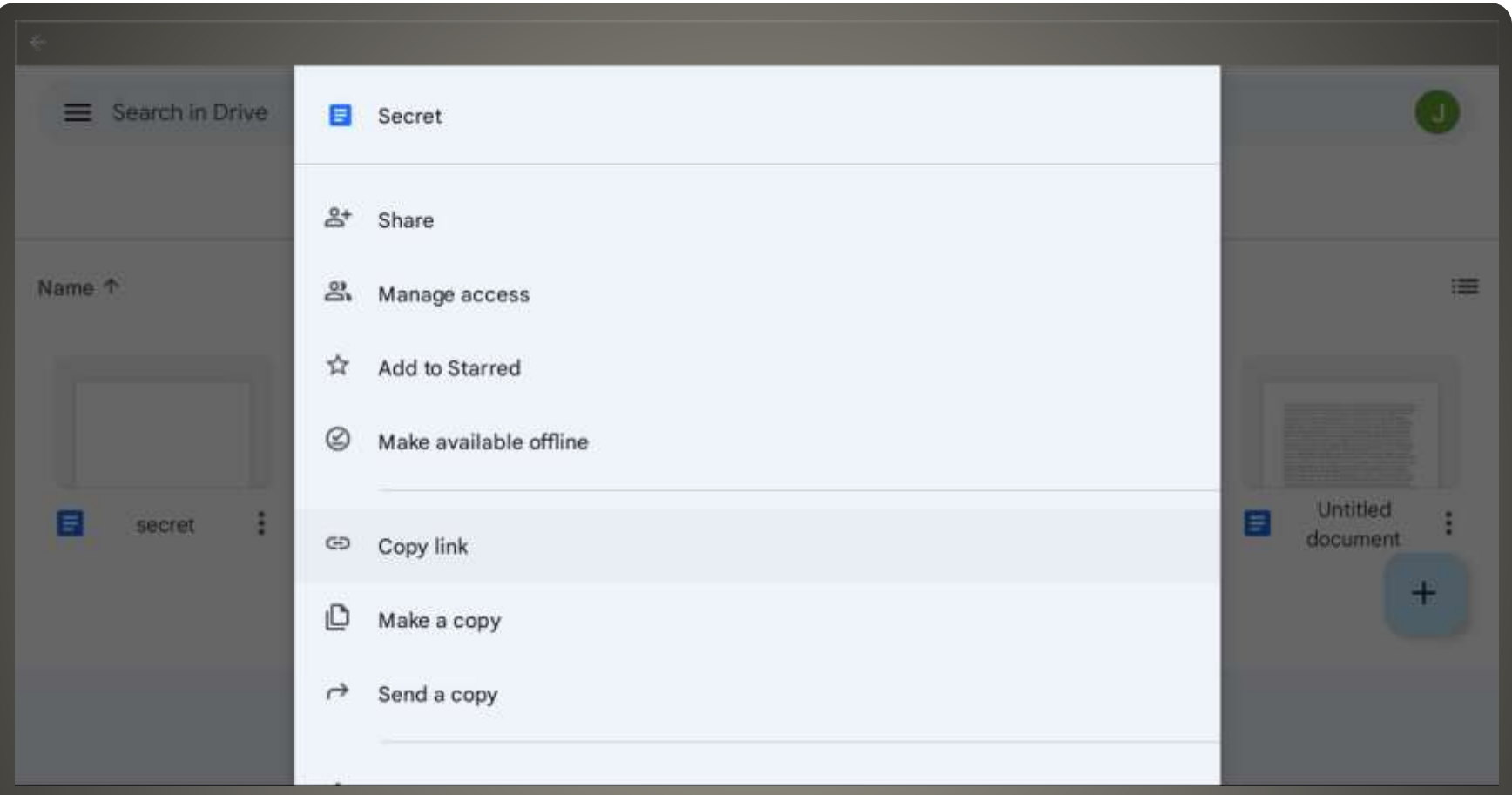

# **File by file basis**
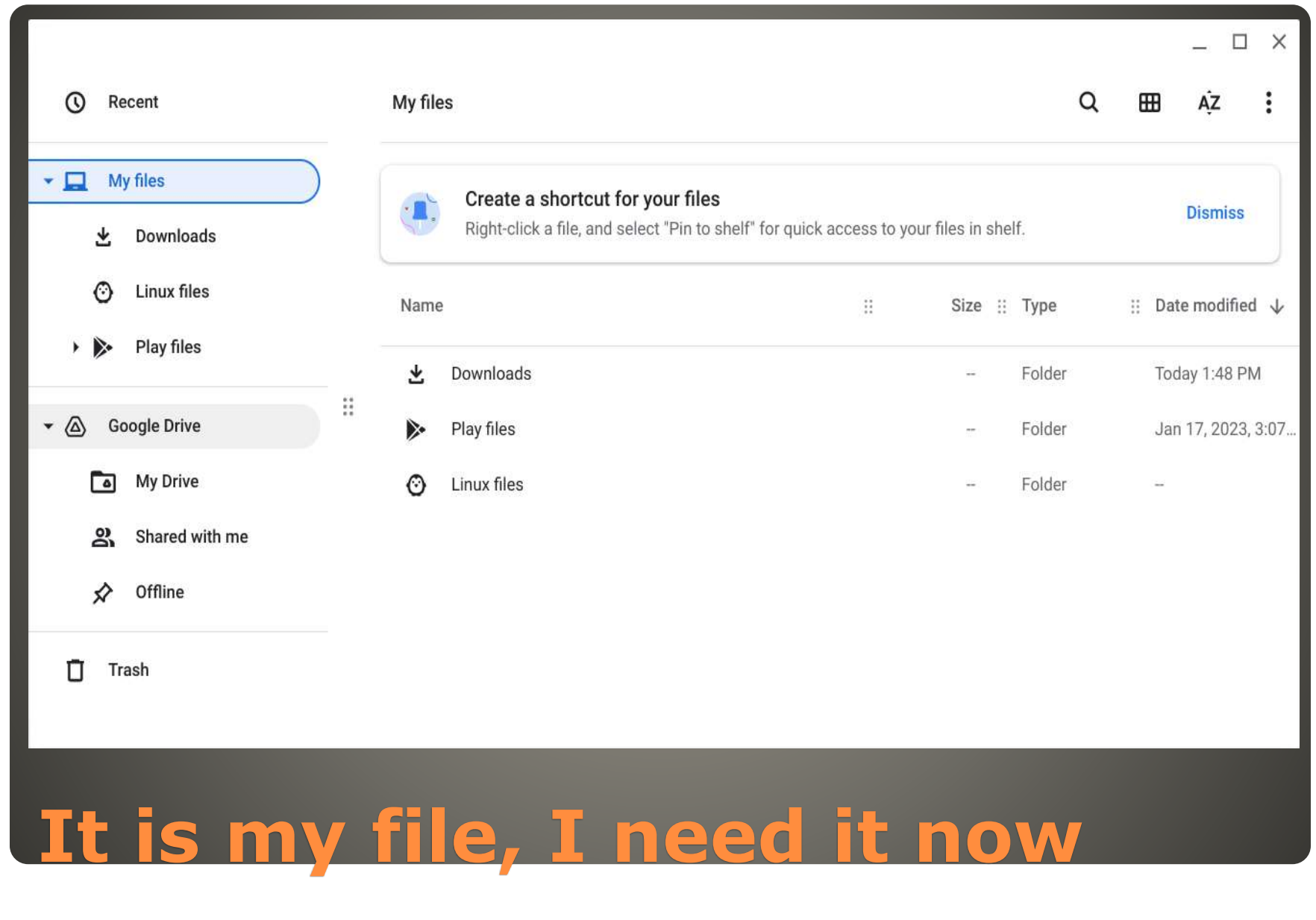

#### • Clean up

## • Launcher > Files > Google Drive Select file(s) **Available offline** off

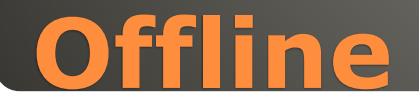

 Microsoft Office on the WEB Crossover app with Microsoft Office license \$\$ **Google Workspace** Documents **Sheets** Slides PDF Libre Office

• Most all can be used interchangeably

#### **Office Suites**

## Office mobile apps for Chromebook Retired

• OneDrive app limited function

• Free Microsoft account - option

- Microsoft Office streamed from PC or Mac
- Chrome Remote Desktop extension

## **Microsoft Office**

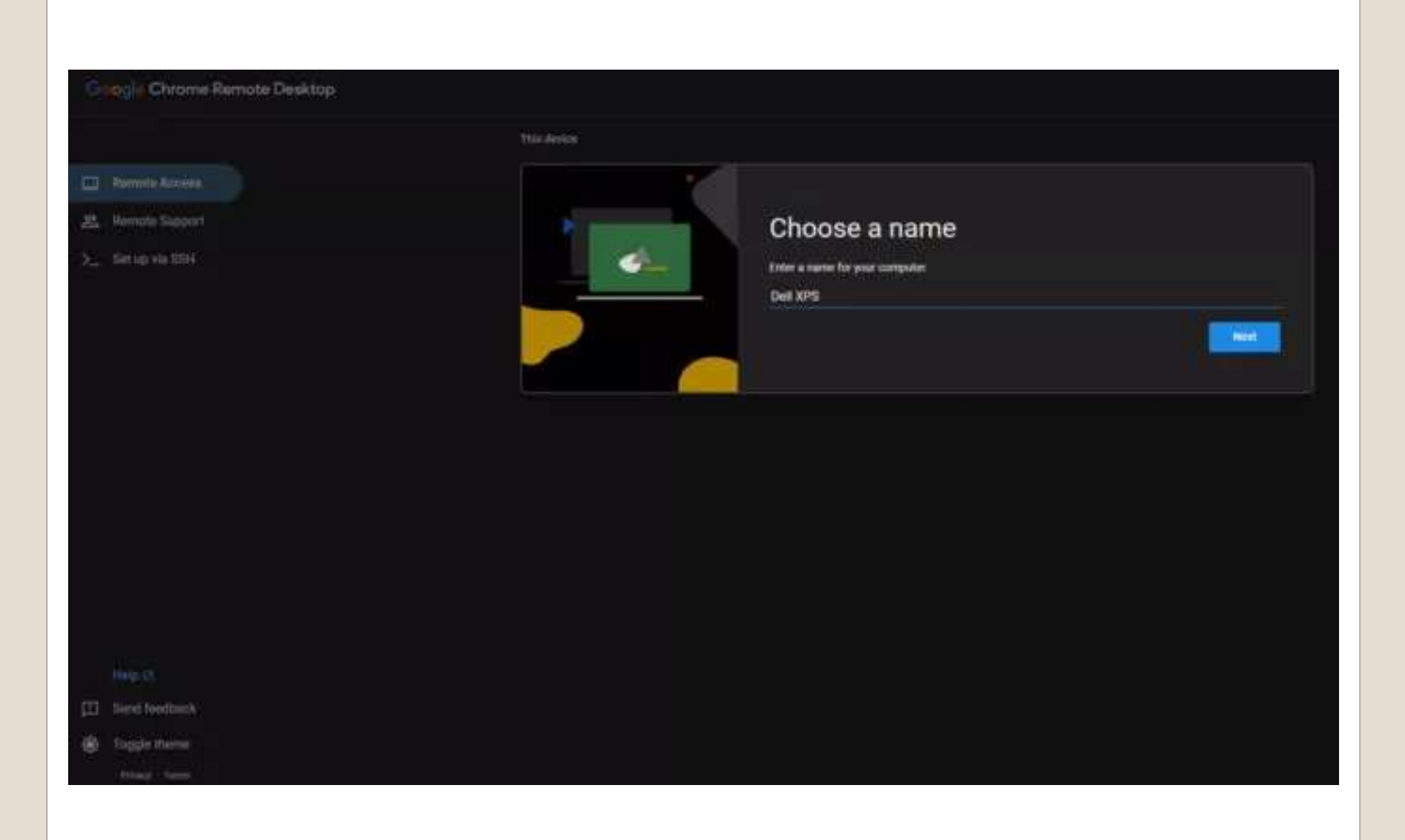

#### Grootle Chrome Remote Desktop

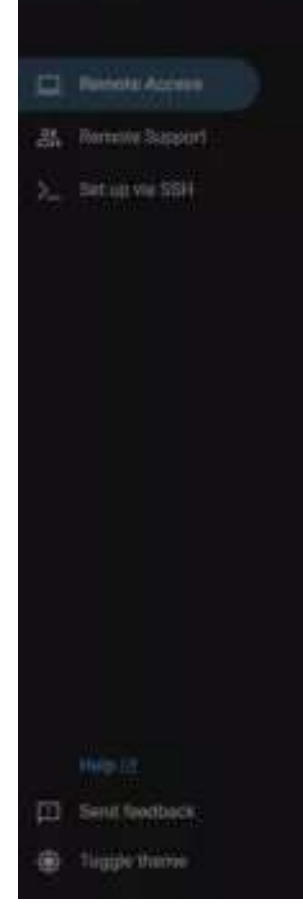

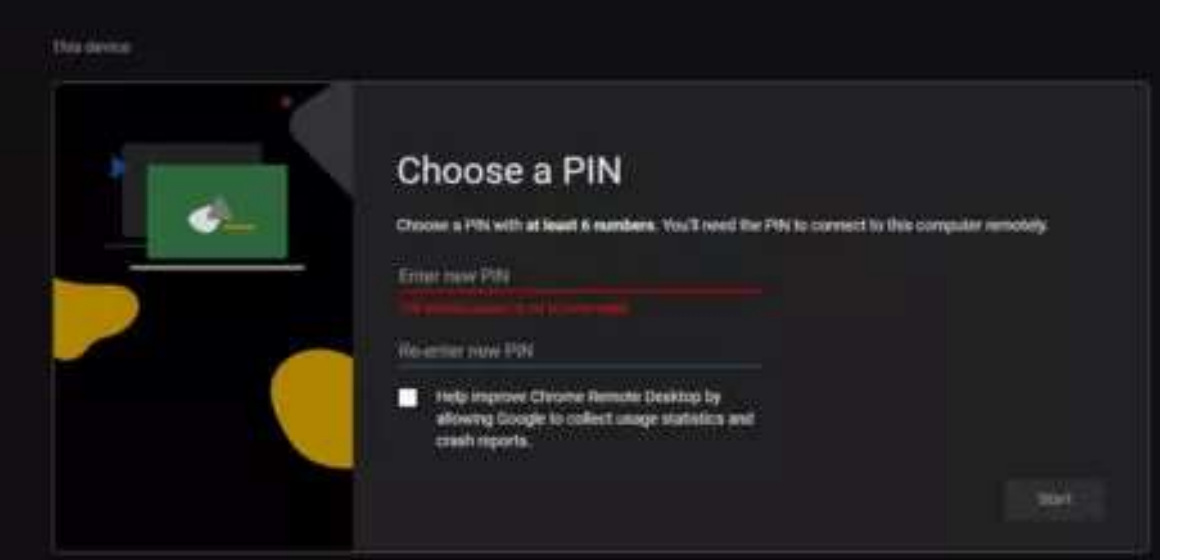

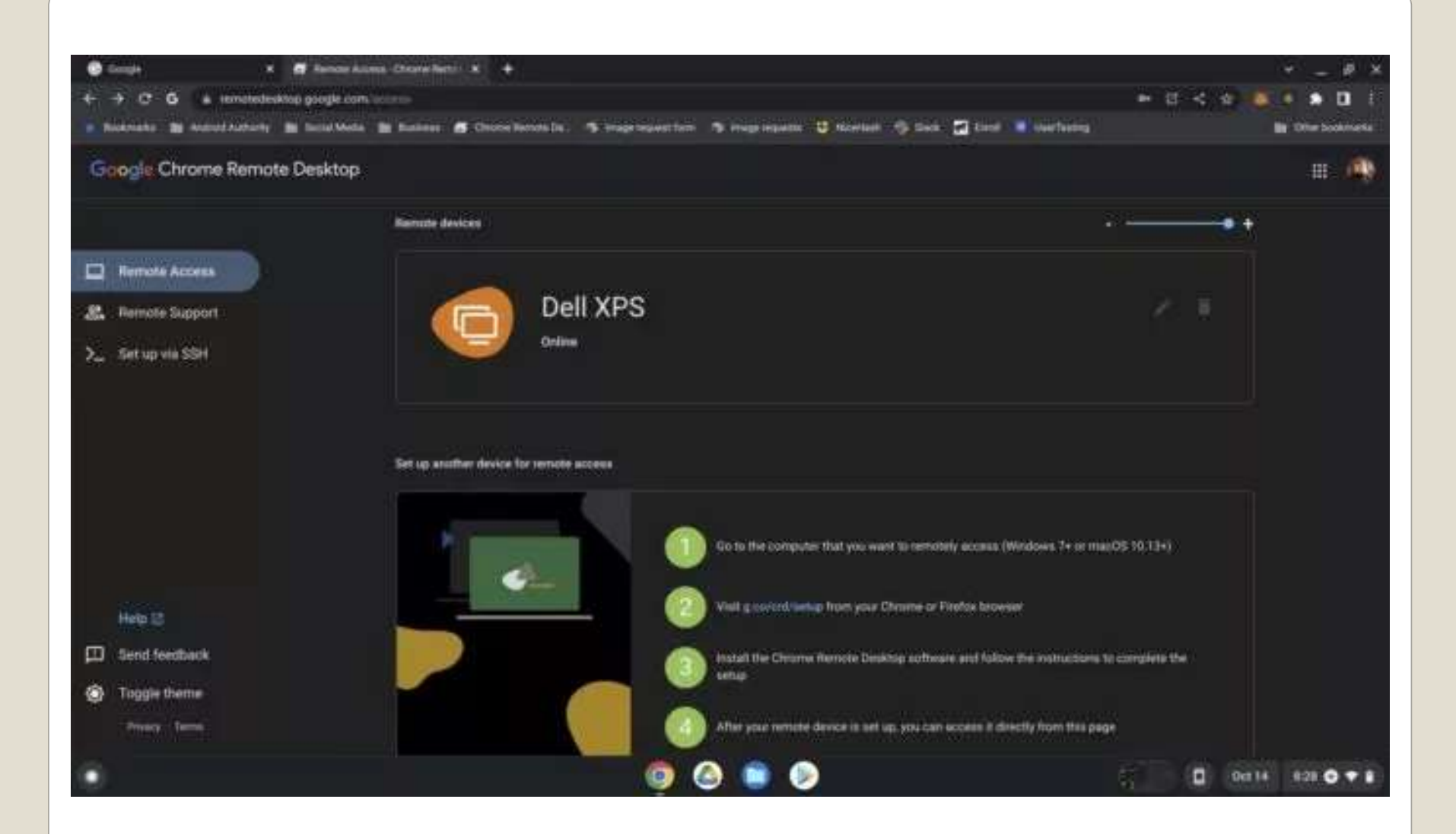

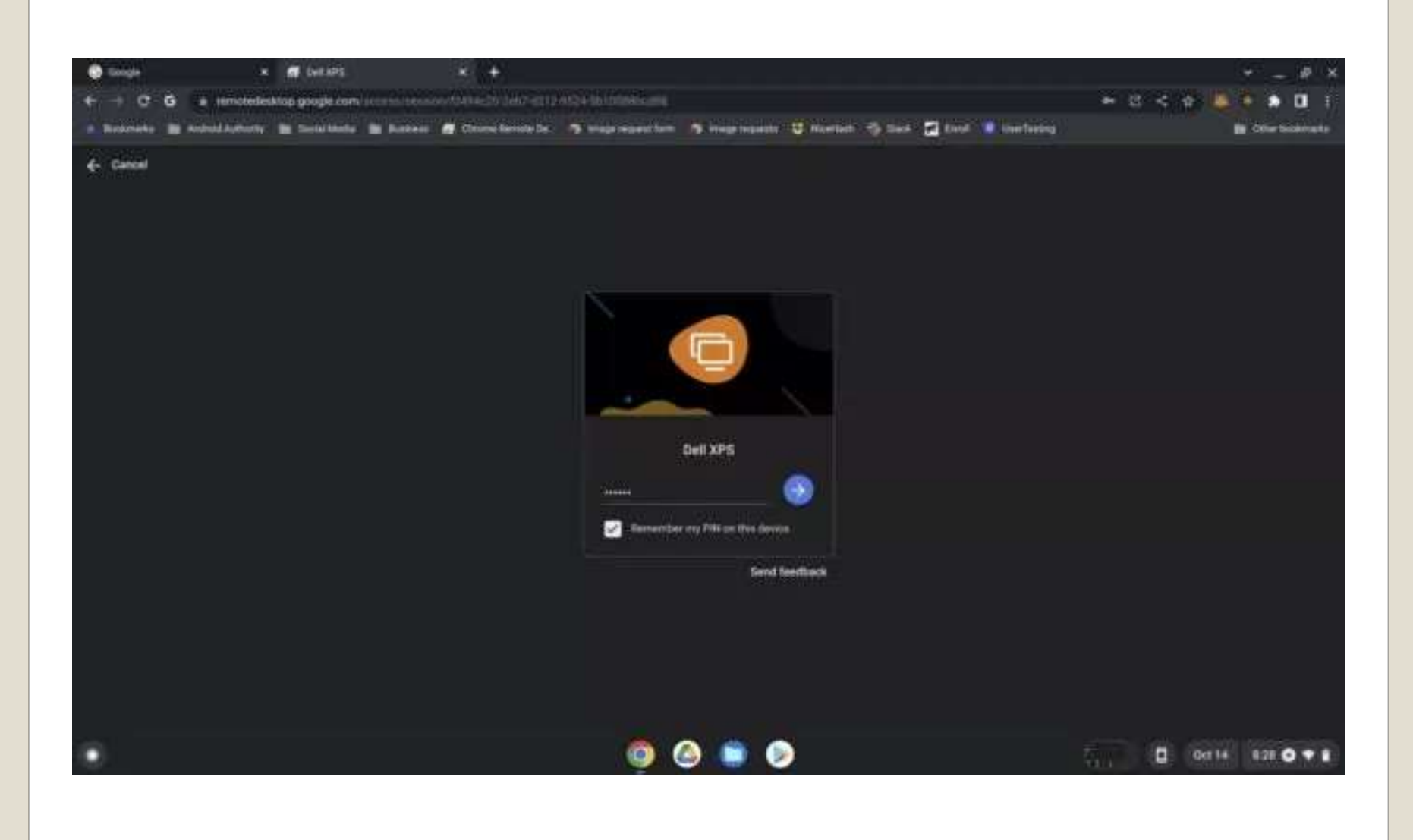

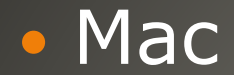

# Microsoft Office for MacOS license Chrome as browser • Remote Cloud based Windows / Office 365

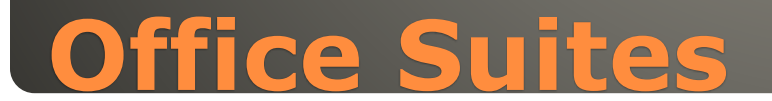

 Android phone Android device with Bluetooth Same Google account Internet connection Android device unlocked Bluetooth turned on Screen lock setup

Settings > Connected devices **Smart Lock** on or off

# **Smartphone Unlock**

• File System for Dropbox Google Play Store app Security concerns

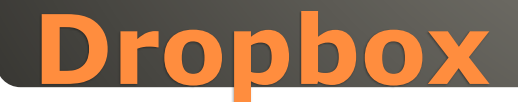

## **• DNS** Internet phone book

## *Settings* Time on menu bar *Security and Privacy*

# **Domain Name Service**

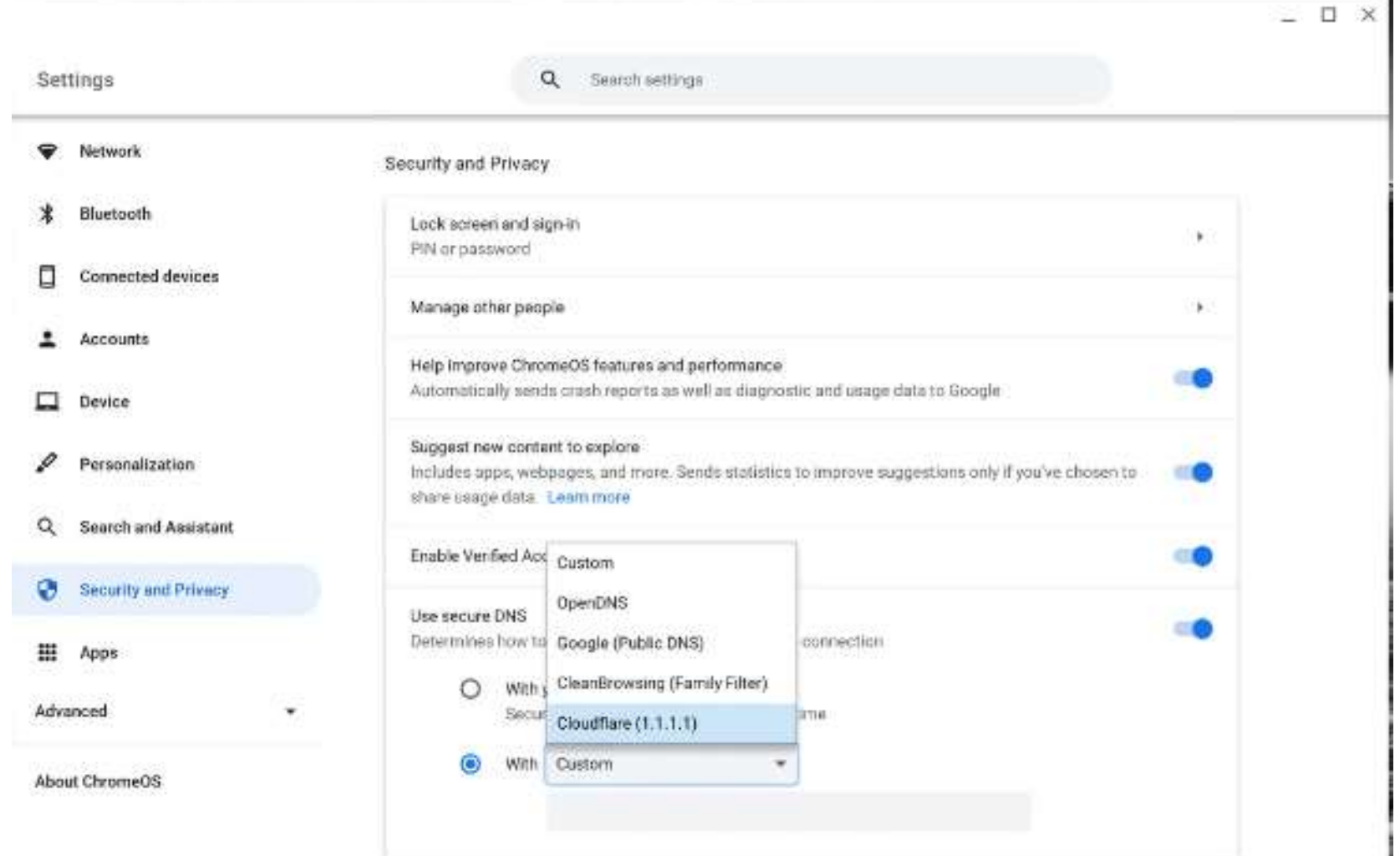

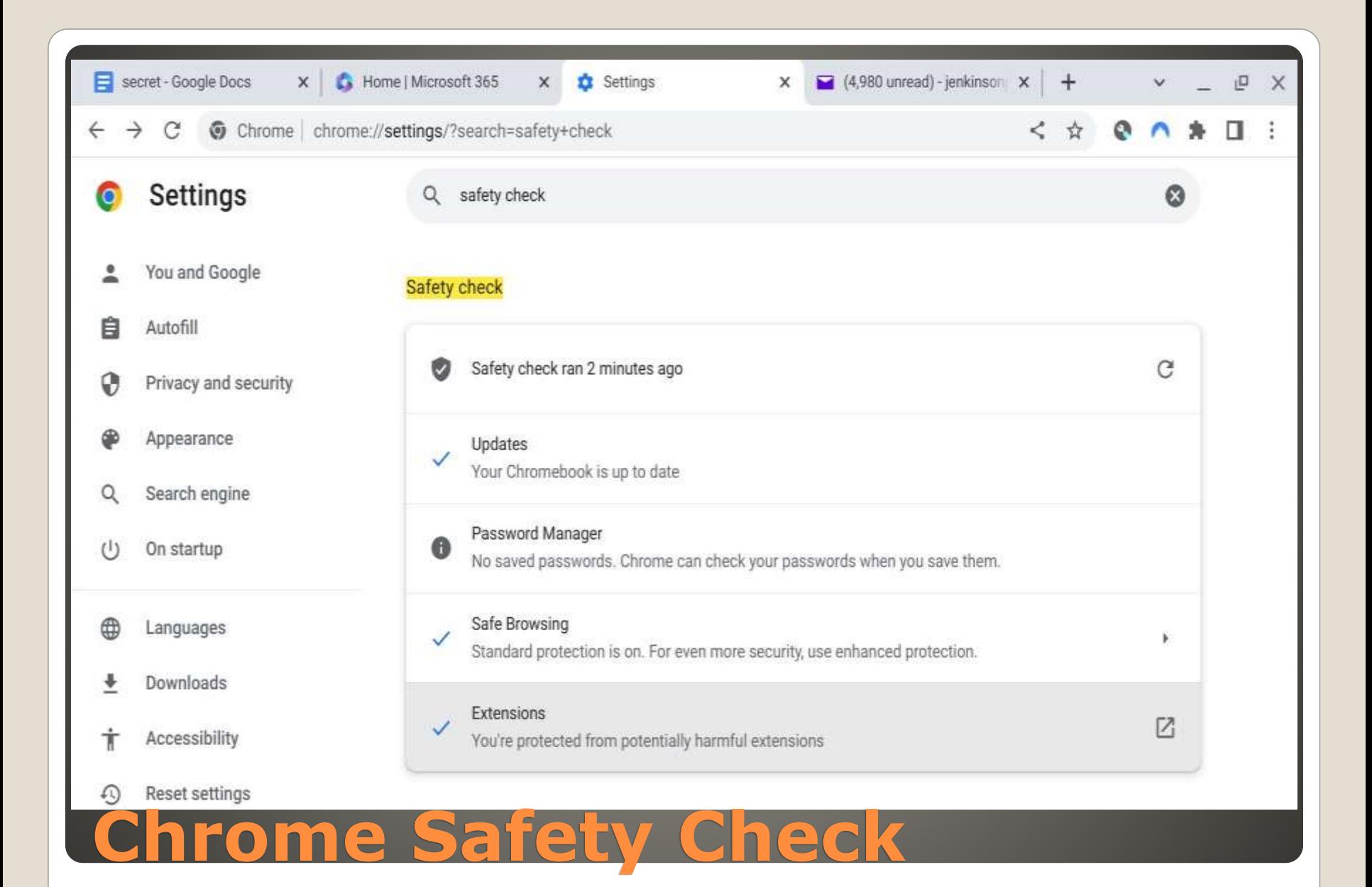

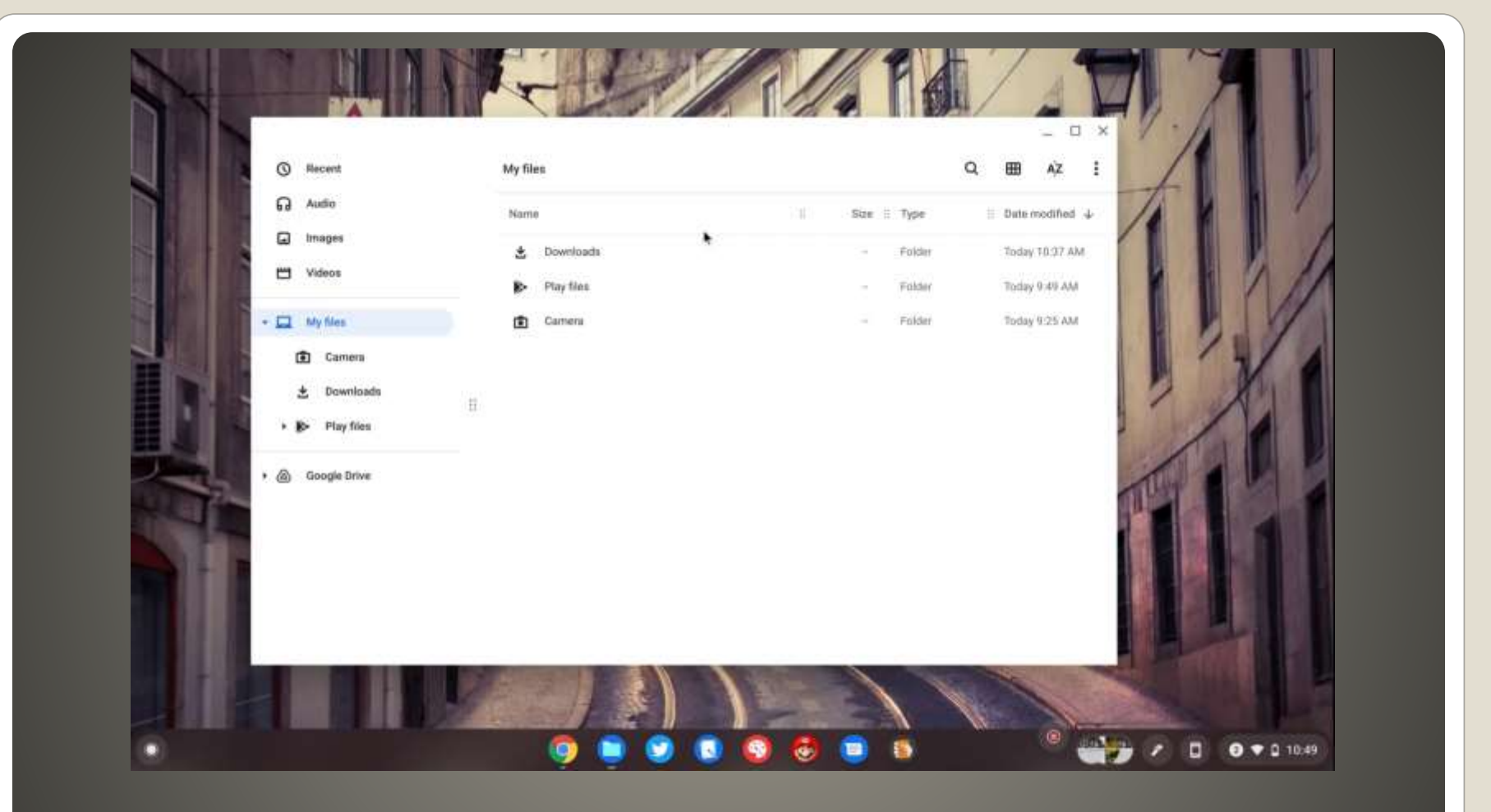

# **ChromeOS window resize**

#### Zoom in or magnify your Chromebook screen

You can change your screen resolution, zoom in, or magnify your screen to find items on your Chromebook screen better.

#### Make a page bigger or smaller

You can make the page you look at bigger or smaller, but keep other parts of your screen the same size.

- . Make the page bigger: Press Ctrl and +.
- . Make the page smaller: Press Ctrl and -.
- $\cdot$  Reset zoom: Press Ctrl + 0.

You can also make all pages bigger or change the font size.

#### Make everything on your screen bigger or smaller

You can make everything on your screen bigger or smaller, which includes your row of apps and tabs, by changing your screen resolution.

- . Make your screen bigger, decrease resolution: Press Ctrl + Shift and +.
- · Make your screen smaller, increase resolution: Press Ctrl + Shift and -.
- $\cdot$  Reset resolution: Press Ctrl + Shift + 0.

Tip: On your touchscreen, you can touch and hold an area with 2 fingers, and then pinch open to zoom in, or pinch close to zoom out.

#### Magnify your screen

You can zoom in on your screen, like when you use a magnifying glass.

#### Magnify your whole screen

To quickly magnify your entire screen, press Ctrl + Search  $Q_+$  m or press Ctrl + Launcher  $\bullet$  + m.

To manage screen magnification:

- 1. At the bottom right, select the time.
	- Or press  $Alt + Shift + s$ .
- 2. Select Settings  $\bigcirc$  > Accessibility.
- 3. Under "Display," turn on Full screen magnifier.
- 4. Choose how you want to move around the magnified screen.
	- . Move around continuously: Turn Move screen continuously as mouse moves on.
	- . Keep your mouse centered: Turn Move screen keeping mouse at center of screen on.
	- . Move the screen when the mouse touches the edge: Turn Move screen when mouse touches edge of screen on.
- 5. To choose your zoom level, next to "Fullscreen zoom level," select Down arrow v.

#### Tips:

- To move around, press Ctrl + Alt + Up  $\land$ , Down  $\lor$ , Left  $\land$ , or Right  $\lor$ . You can also press Tab to move from item to item on your screen.
- In full screen zoom mode on your touchscreen, use 2 fingers to move around the screen.

#### Magnify part of your screen

You can find the magnified section at the top third of your screen. Your default screen shows underneath. To magnify the top section of your screen, press Ctrl + Search  $Q_+$  d or press Ctrl + Launcher  $\bullet$  + d.

- 1. At the bottom right, select the time.
	- Or press  $Alt + Shift + s$ .
- 2. Select Settings  $\bigcirc$  > Accessibility.
- 3. Under "Display," turn on Docked magnifier.
- 4. To choose your zoom level, next to "Docked zoom level," select Down arrow ...
- 5. To change the part that's magnified, move your cursor or press Tab.

Tip: When you type at the bottom section of your screen, it's zoomed in at the top of your screen.

#### Change the magnification level

- · Increase magnification: Press Ctrl + Alt + Brightness up  $\circledcirc$ .
	- You can also press Ctrl + Alt, then scroll with 2 fingers up on the touchpad.
- Decrease magnification: Press Ctrl + Alt + Brightness down  $\phi$ .
	- You can also press Ctrl + Alt, then scroll with 2 fingers down.

• Minimalistic Operating System • Sandbox for each Chrome Tab, app, extension Self-check after restart

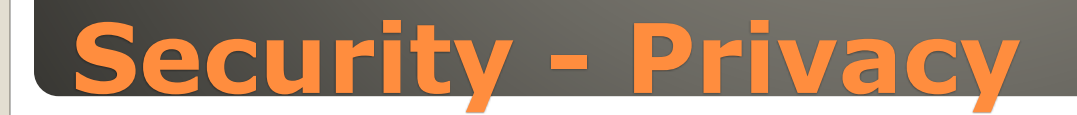

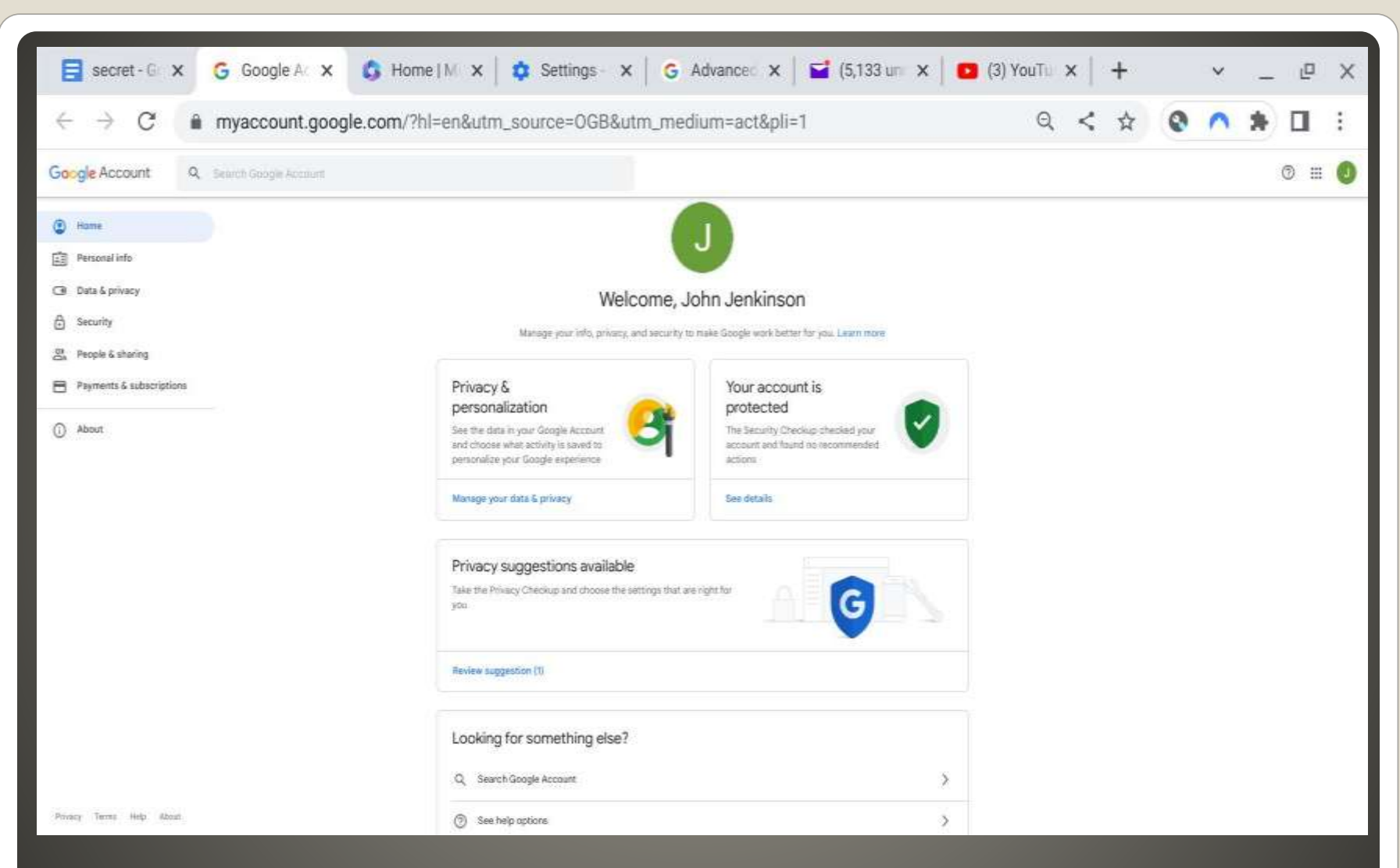

# **Secure your Google Account**

### • Security and Privacy

Manage other people  $\leftarrow$ 

Enable Guest browsing

Show usernames and photos on the sign-in screen

Restrict sign-in to the following users:

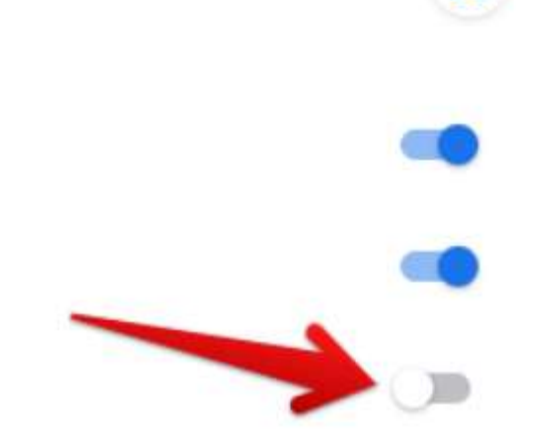

ි

# **(Dis)allow others to login**

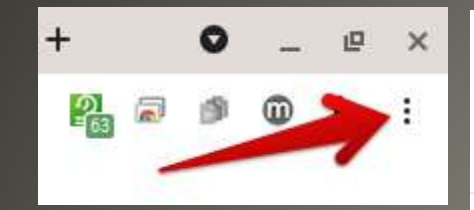

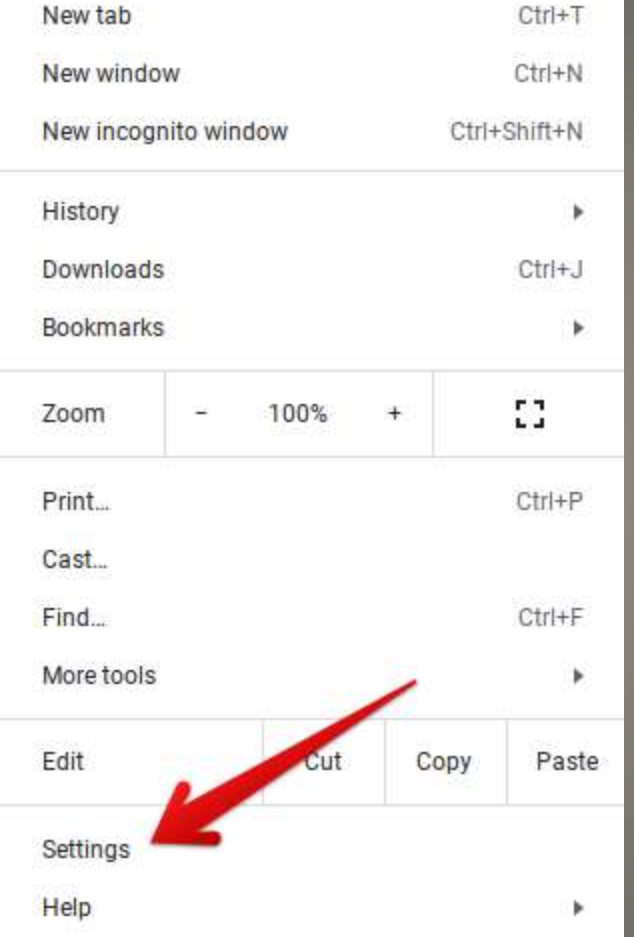

# **Enable Enhanced Safe Browsing**

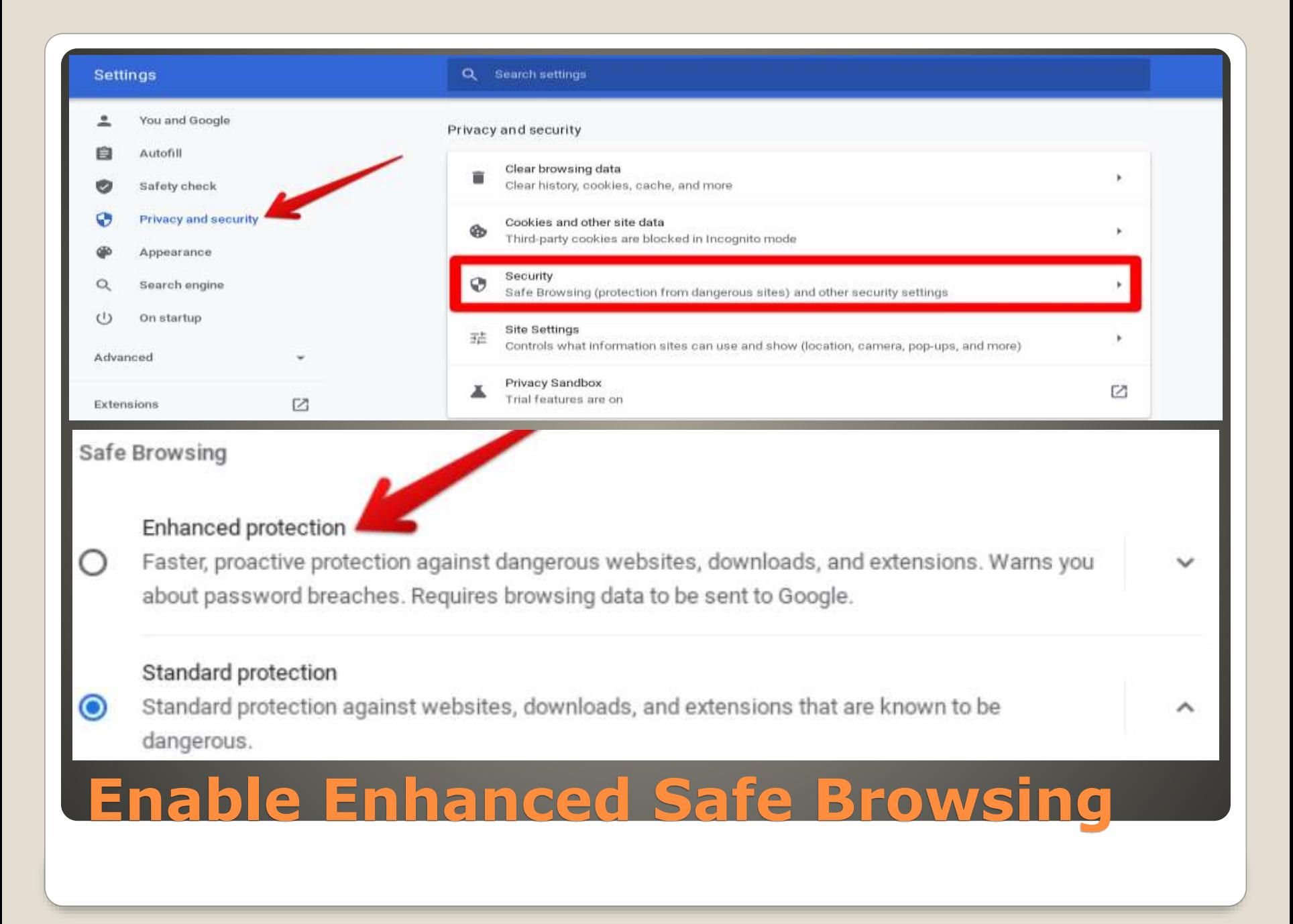

### **Chrome** Cookies and other site data

Send a "Do Not Track" request with your browsing traffic

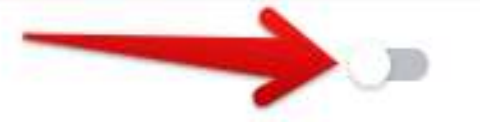

# **Request "Do Not Track"**

### • Chrome Settings > Privacy & Security

#### Preload pages for faster browsing and searching

Pre-fetches information from pages, including pages you have not yet visited. Information fetched may include cookies, if you allow cookies.

# **Disable Prediction Service**

## • Chrome Settings > Autofill

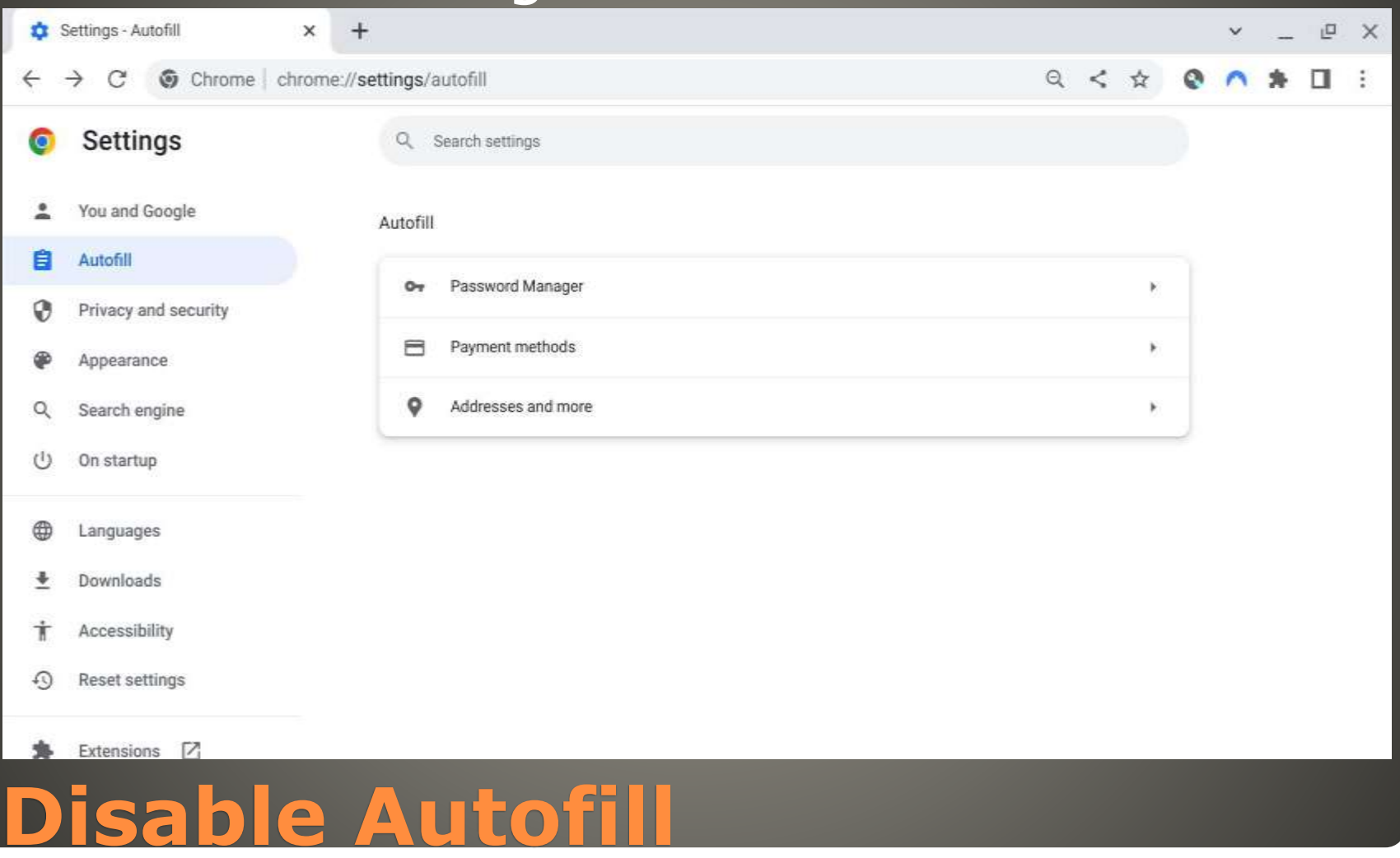

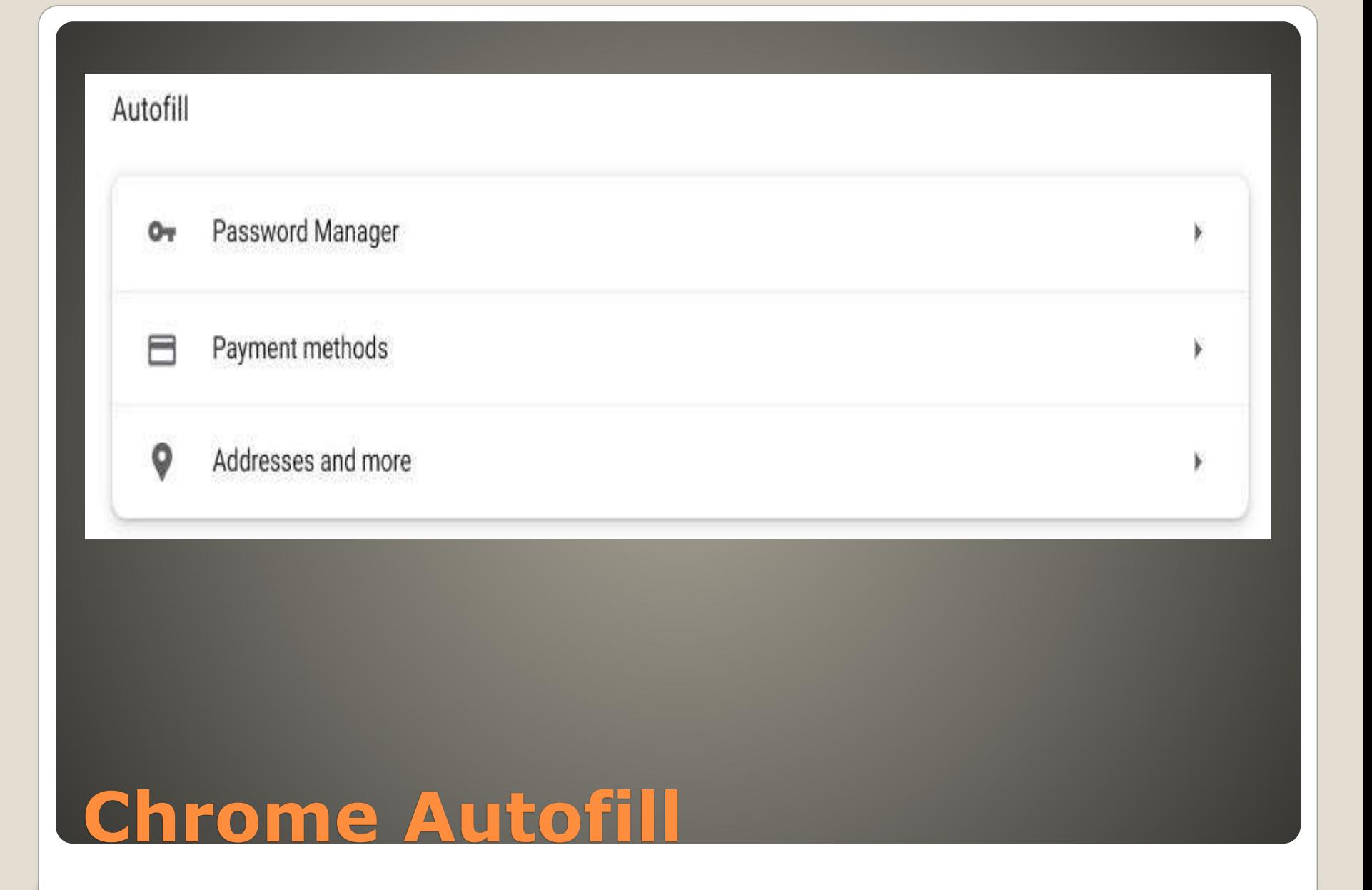

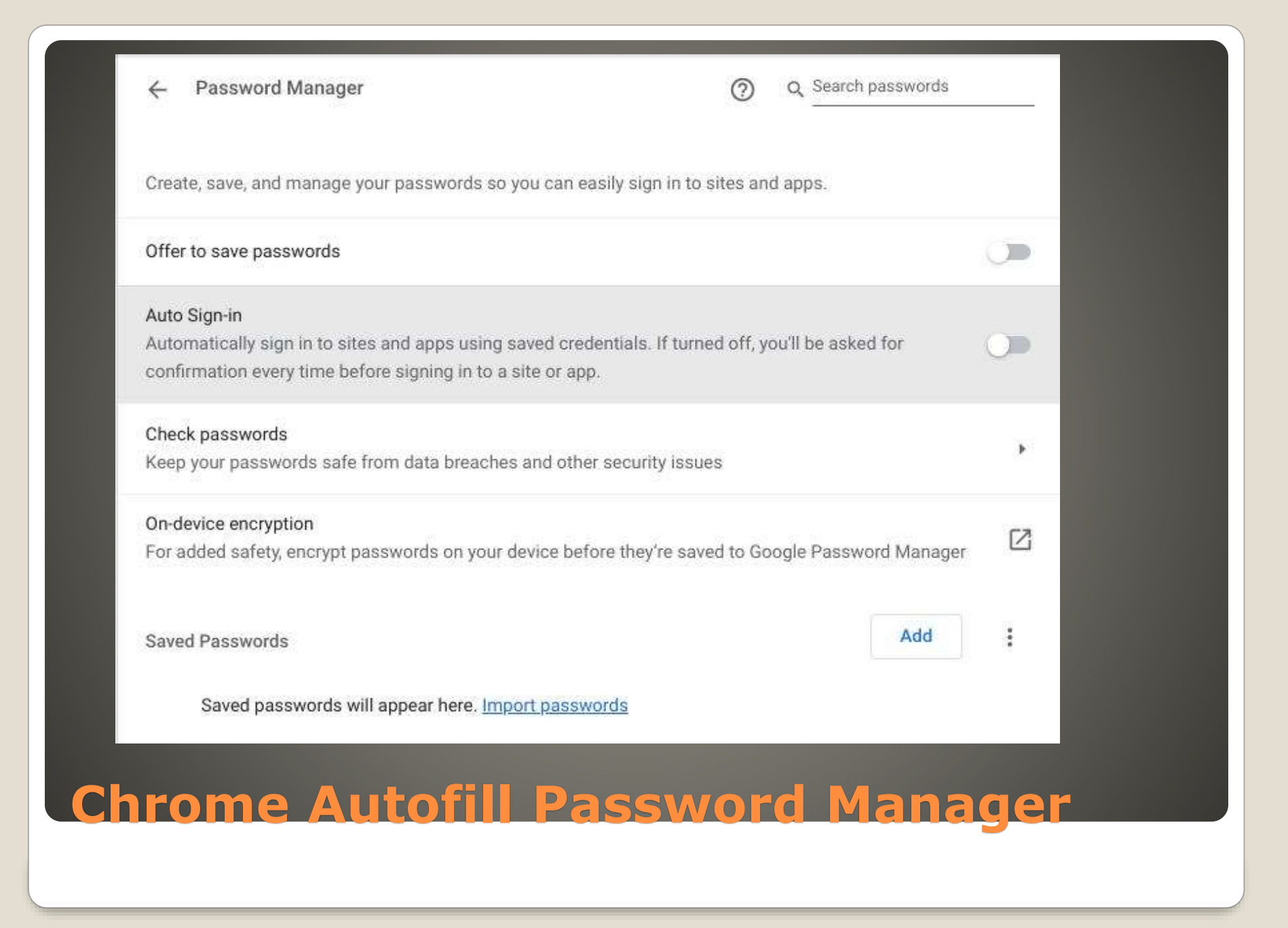

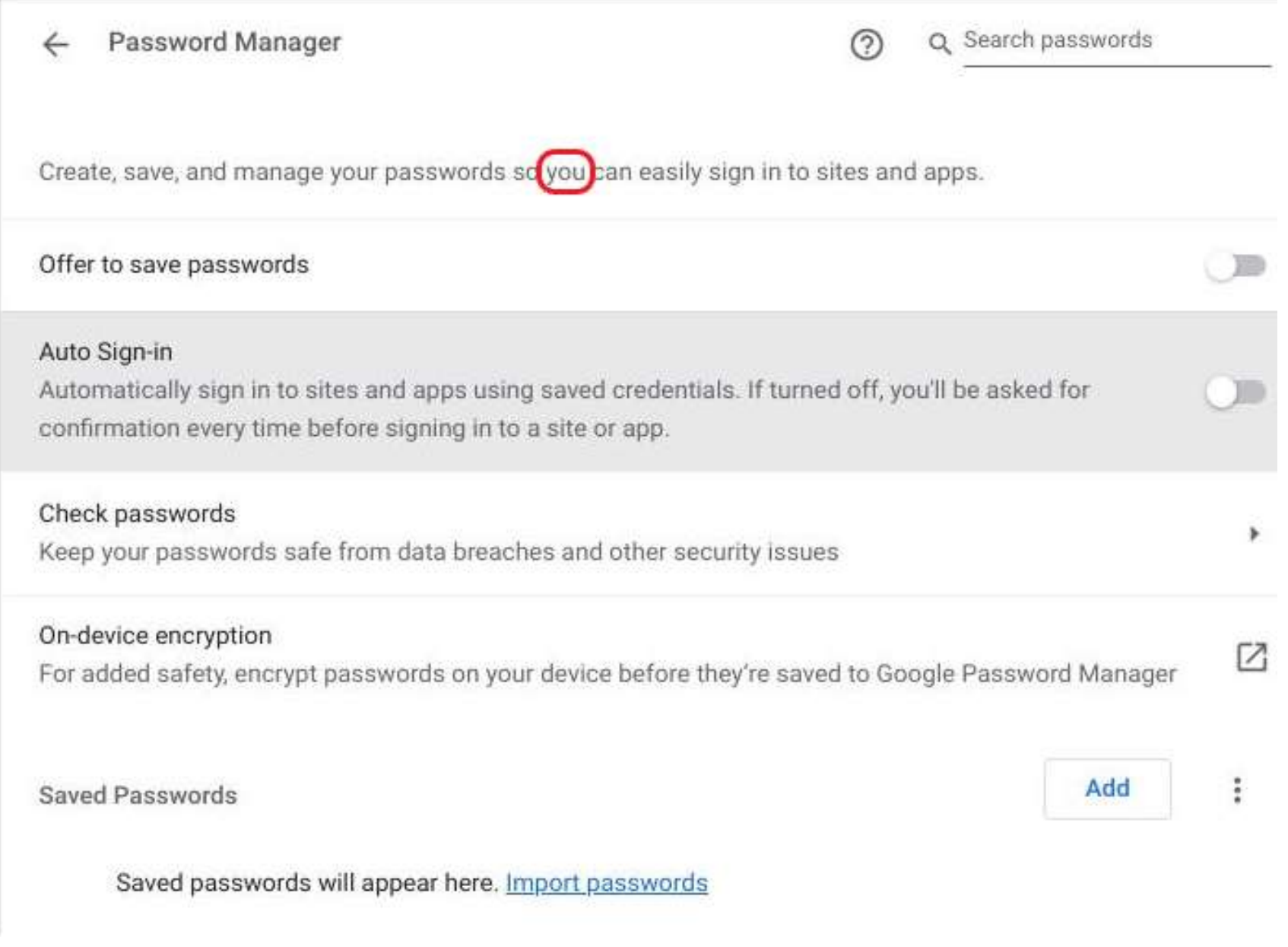

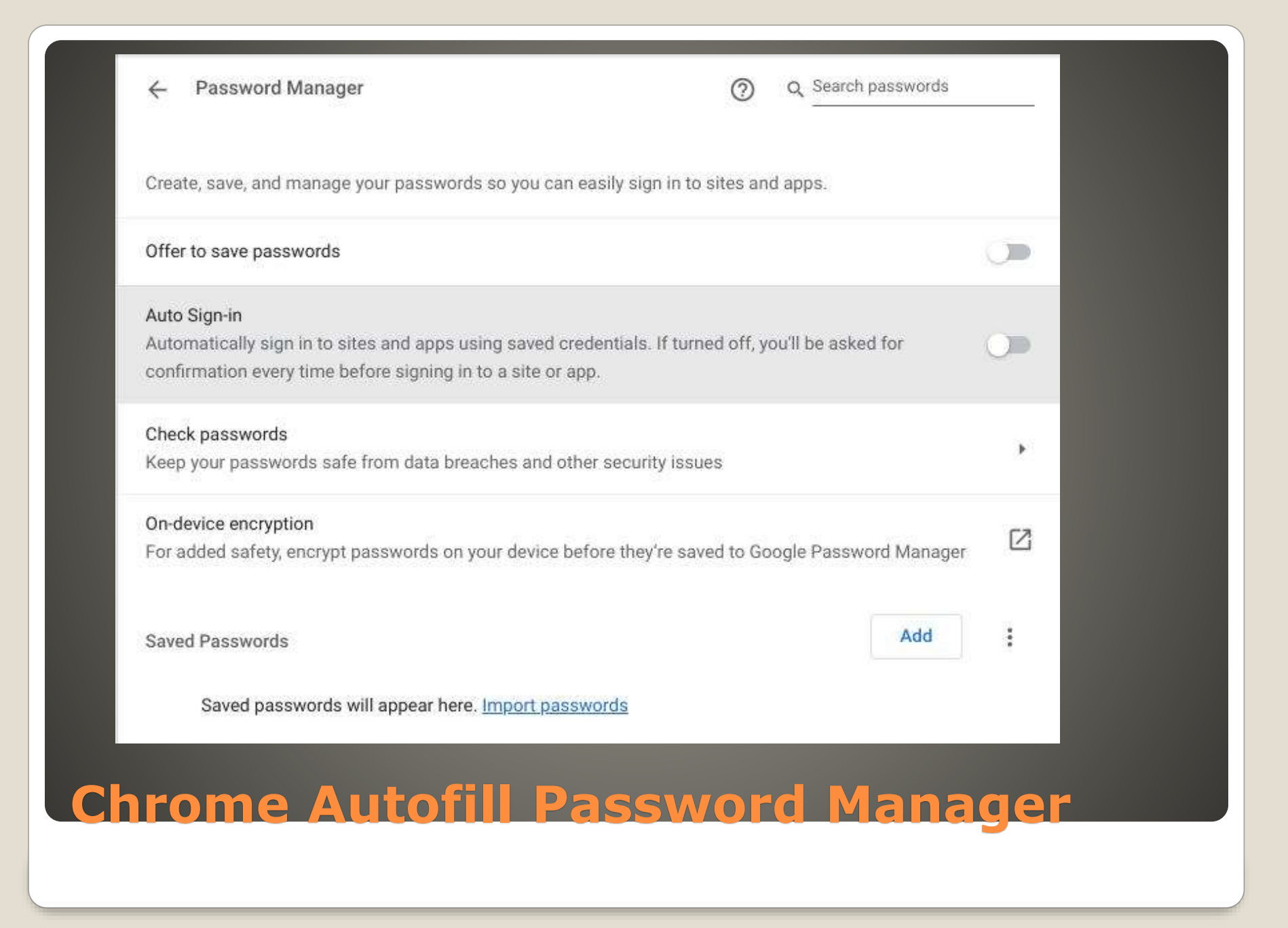

# Check passwords Keep your passwords safe from data breaches and other security issues Check passwords  $\odot$  $\leftarrow$ \*\*\*| Checked passwords · Just now Check again No compromised passwords found Chrome will notify you when you sign in with a compromised password **Check Passwords**

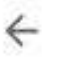

#### Payment methods

Save and fill payment methods

Fills in payment forms with your saved payment methods

Allow sites to check if you have payment methods saved

To add or manage Google Pay payment methods, visit your Google Account

の

Payment methods

Saved payment methods will appear here

# **Payment Methods**

#### Payment methods

Save and fill payment methods

Fills in payment forms with your saved payment methods

Allow sites to check if you have payment methods saved

To add or manage Google Pay payment methods, visit your Google Account

ඉ

Payment methods

Saved payment methods will appear here

# Save and fill addresses

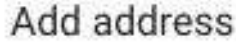

Country / Region

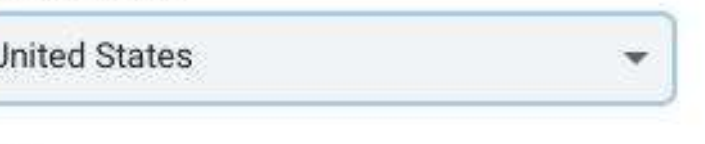

Name

Organization

Street address

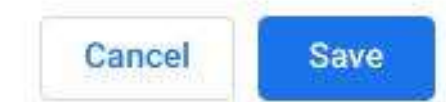

# Save and fill addresses

### Helpful <-> Harmful

- Apps, bookmarks, extensions, history, settings, passwords, addresses, Wi-Fi, etc.
- Chrome > Settings > You and Google Sync and Google services

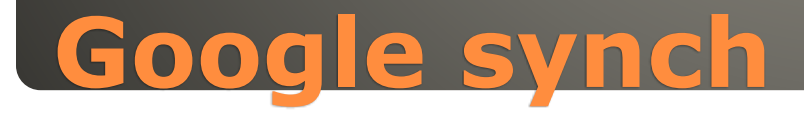
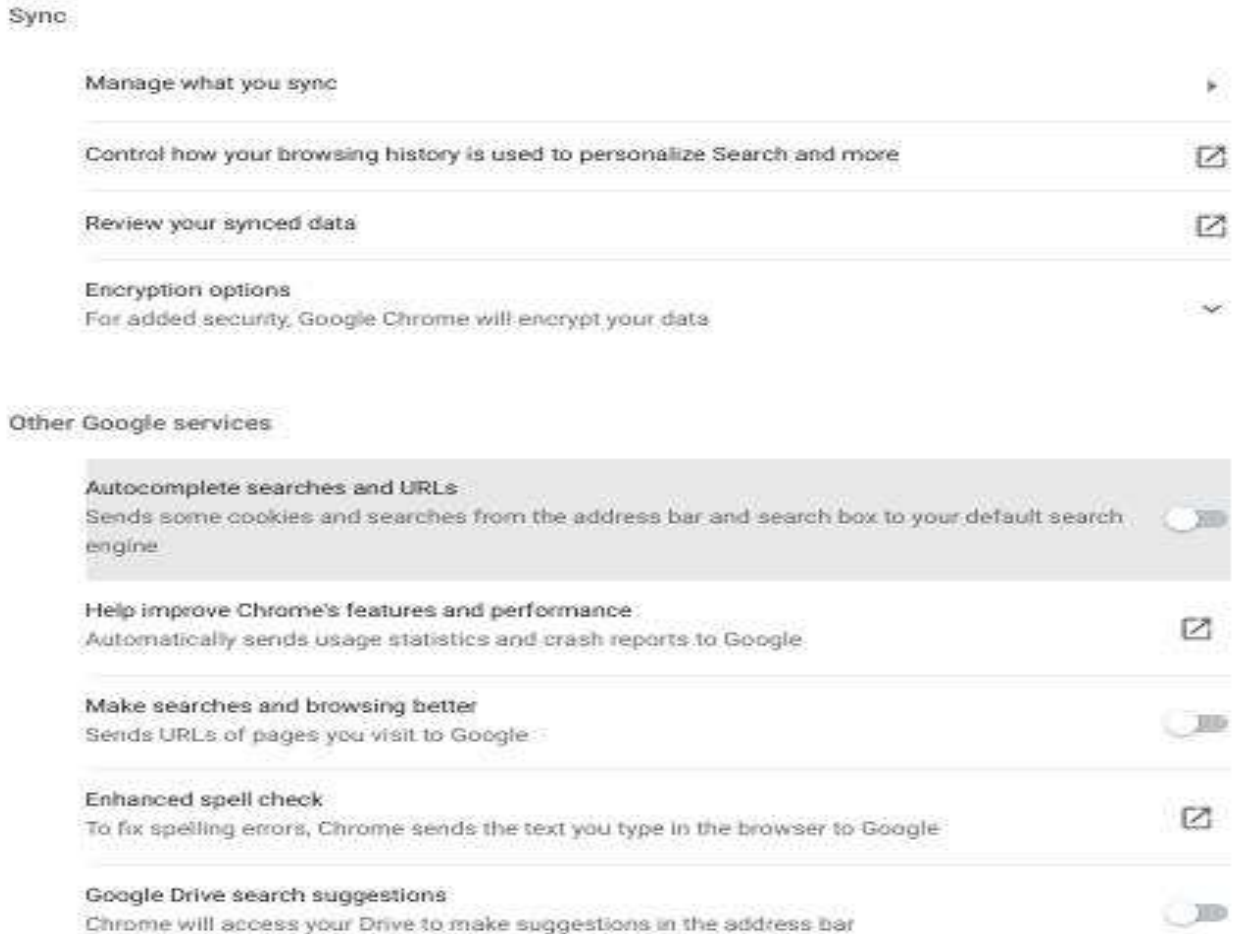

稻

区

 $Z$ 

 $\sim$ 

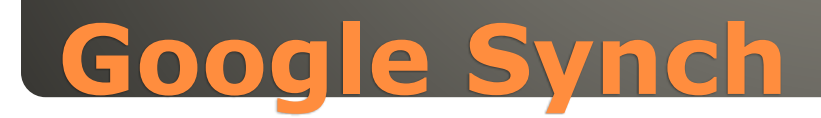

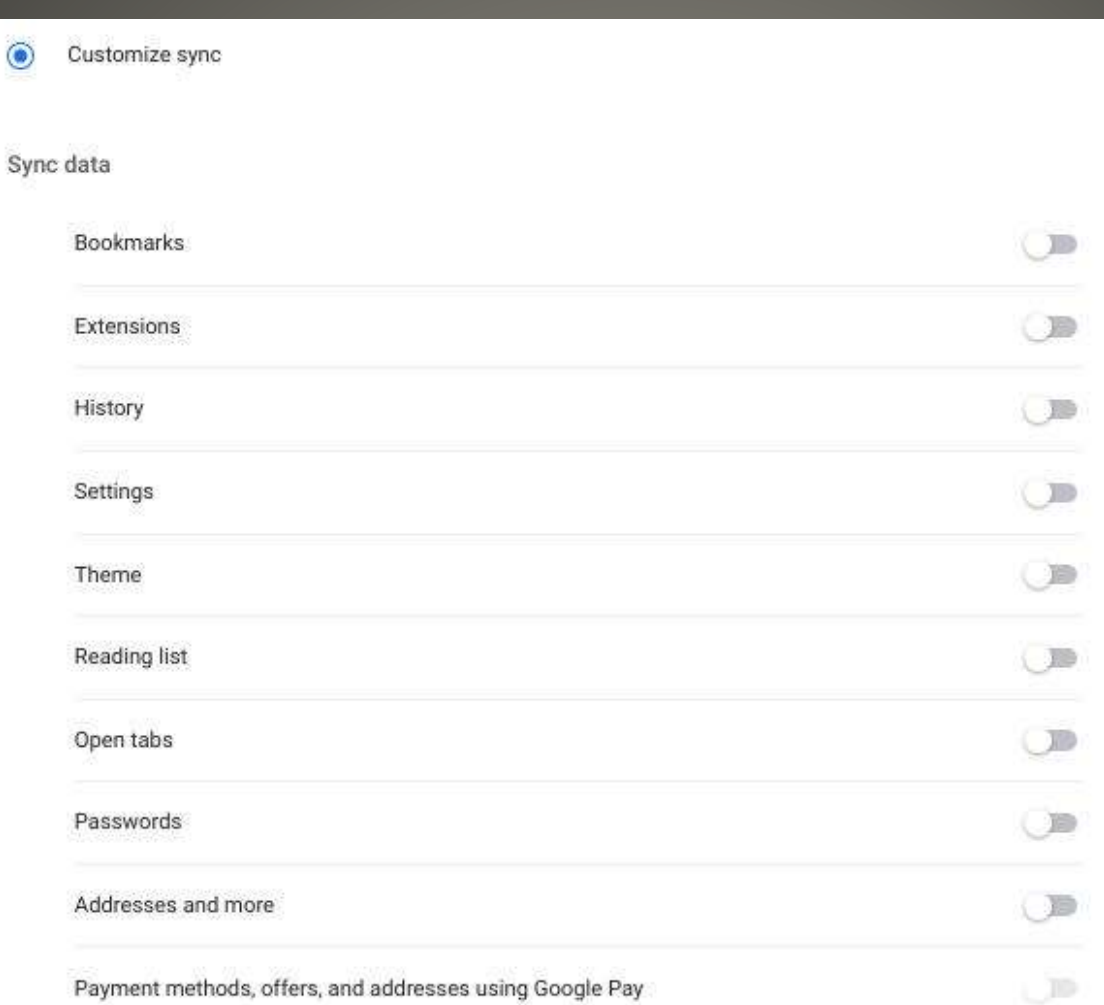

# **Manage what you synch**

### · Synch advantages · NOT available to Google

Sync and Google services

Sync

Manage what you sync

Control how your browsing history is used to personalize Search and more

Review your synced data

Encryption options For added security, Google Chrome will encrypt your data

### Yeahbut

 Encryption is two-edged sword • No one without passphrase has any access

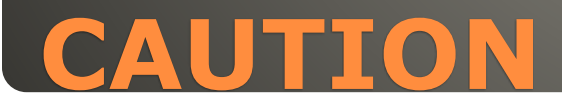

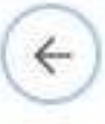

#### Sync and Google services

#### Sync

Manage what you sync

Control how your browsing history is used to personalize Search and more

Review your synced data

Encryption options For added security, Google Chrome will encrypt your data

## Your Passphrase

 Encryption is two-edged sword • No one without passphrase has any access

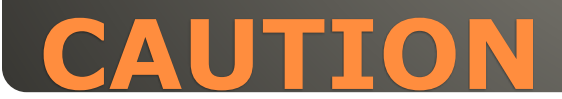

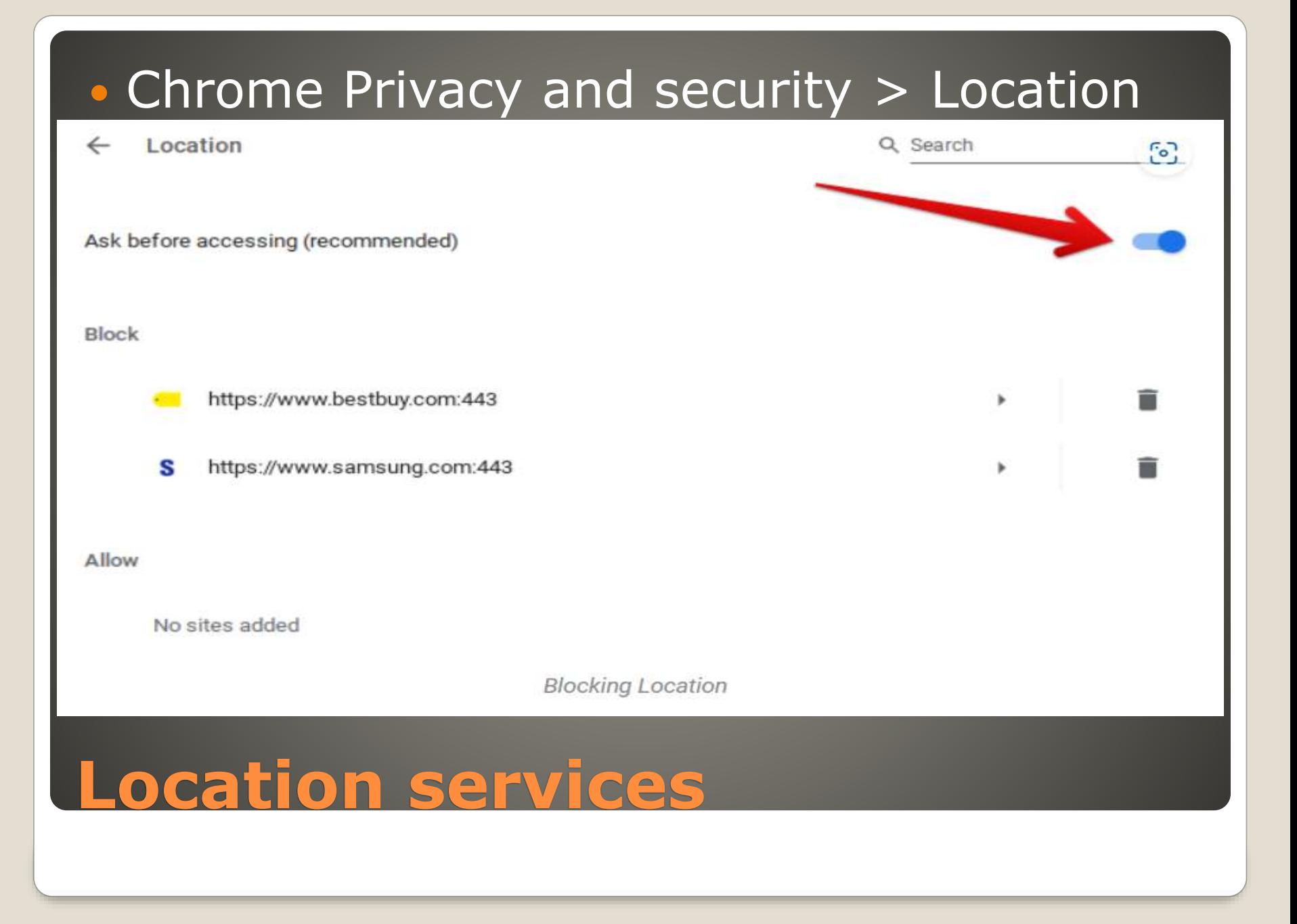

• LIMITED security and/or privacy You control Toggle on & off VPN Advantages VPN Disadvantages

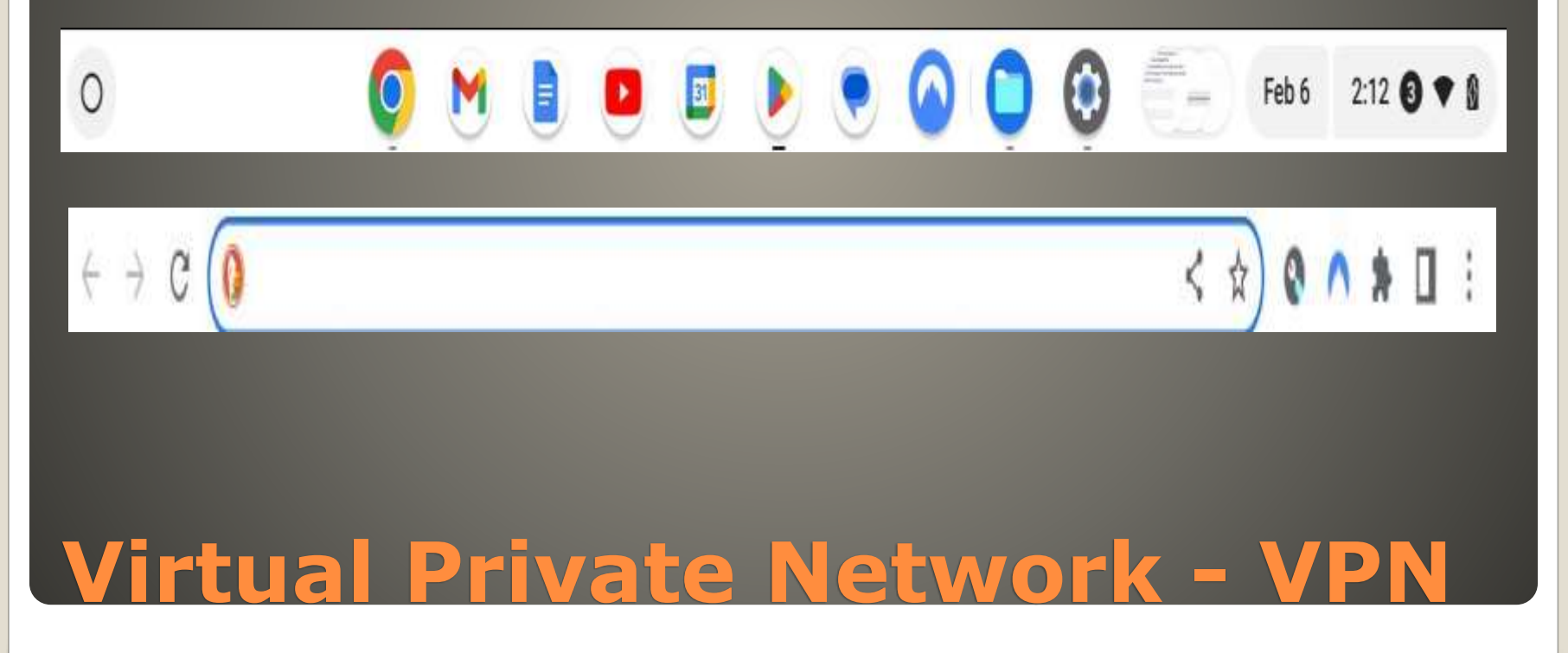

 Helpful <-> Harmful You control Google Ads • Duckduckgo – privacy

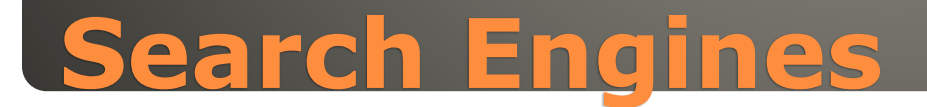

#### 巴  $\times$ Q  $\leftarrow$ duckduckgo private browser DuckDuckGo Private Browser **DuckDuckGo** Install E  $4.7*$  $10M+$ 8K reviews <sup>®</sup> Downloads Everyone <sub>0</sub> **Website** Fire Privacy, **Private Email App Tracking Smarter Protection** simplified. **Search Protection Protection Encryption Button** Search, browse, and email<br>more privately. Search anonymously. We<br>don't track you. Ever. Block hidden trackers on<br>millions of sites. Prevent emails you receive<br>from tracking you. Block hidden app trackers,<br>day or night. Automatically use HTTPS<br>whenever possible. Clear your tabs and browsing data with one tap.  $\bullet$  $\sim 2.9\pm 0.01$  $\bullet$ **SPERE**  $\bullet$ **SPEIN**  $\bullet$ Grant  $291%$  $\bullet$  .  $2.9100$  $\bullet$  $\bullet$  $2800$ Q MATHWIEL & 6 0 E 4 6 0 1  $0.000$  $A \odot \pm$ Disamonum A.D 1  $x - \tau_{\text{max}}$  $A + I$ **Birthone** Dimmension & B. L **BOB** OBELISKA D **PizzaTown** FASHION bydesign 要  $\begin{array}{r} 0.00011\\ -14\\ 0.011\\ 0.0414\\ 0.00101\\ \end{array}$  $\frac{100+1}{\sqrt{2} \pi}$ **STATE**  $\alpha$  $0.56$  $\bf{C}$  $\bullet$  $\mathbf{r}$ **Do Tenese mout Cole** ò a book users poors Vara Privateľka<br>Itach emiliaj ( DurkDurkCo 四 2. La Finishuana Bancelona 第二章: **Bookleystown**  $00000$ 0000000 roderison twing him  $\frac{1}{2}$ **Starts** For class  $R$   $\bigotimes$  $\sim$  $\theta$ Griec Total  $sin n$  $\mathbb{R}$  $O$   $O$  V **SONG**<br>III Continent<br>|akkonfess|<br>|akkonfess|  $\boldsymbol{W}$ c p Website **Note** Zilin Translat Recycle Area ............... The free super  $\neq$  privacy app: web browser, search, email & app protection  $\begin{array}{|c|c|c|}\hline\mathbf{31} & \mathbf{1} & \mathbf{1} \end{array}$  $\circ$  $\blacktriangleright$  $\mathbf{E}$  $2:23$  **6**  $\triangledown$  **8** Feb 6

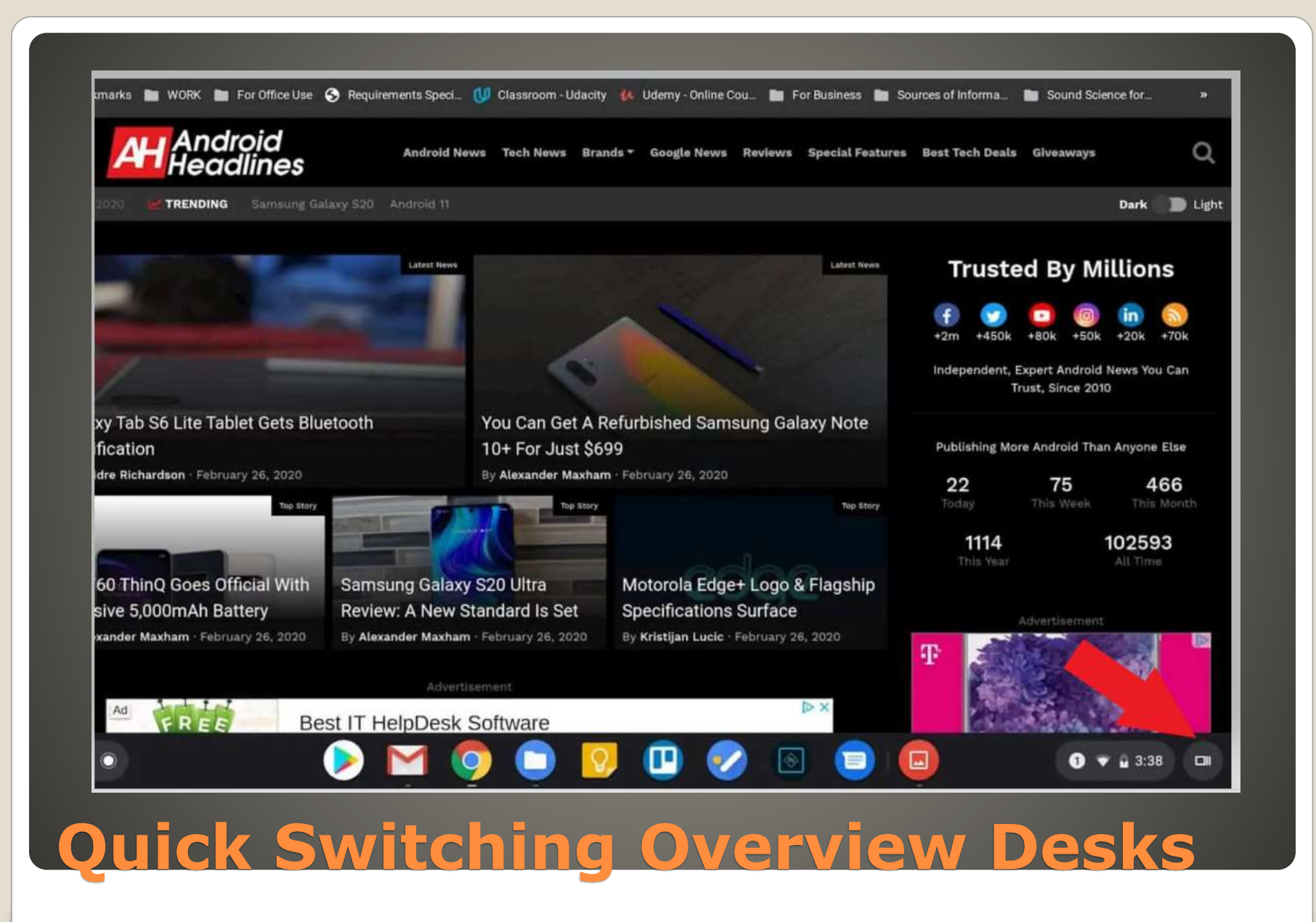

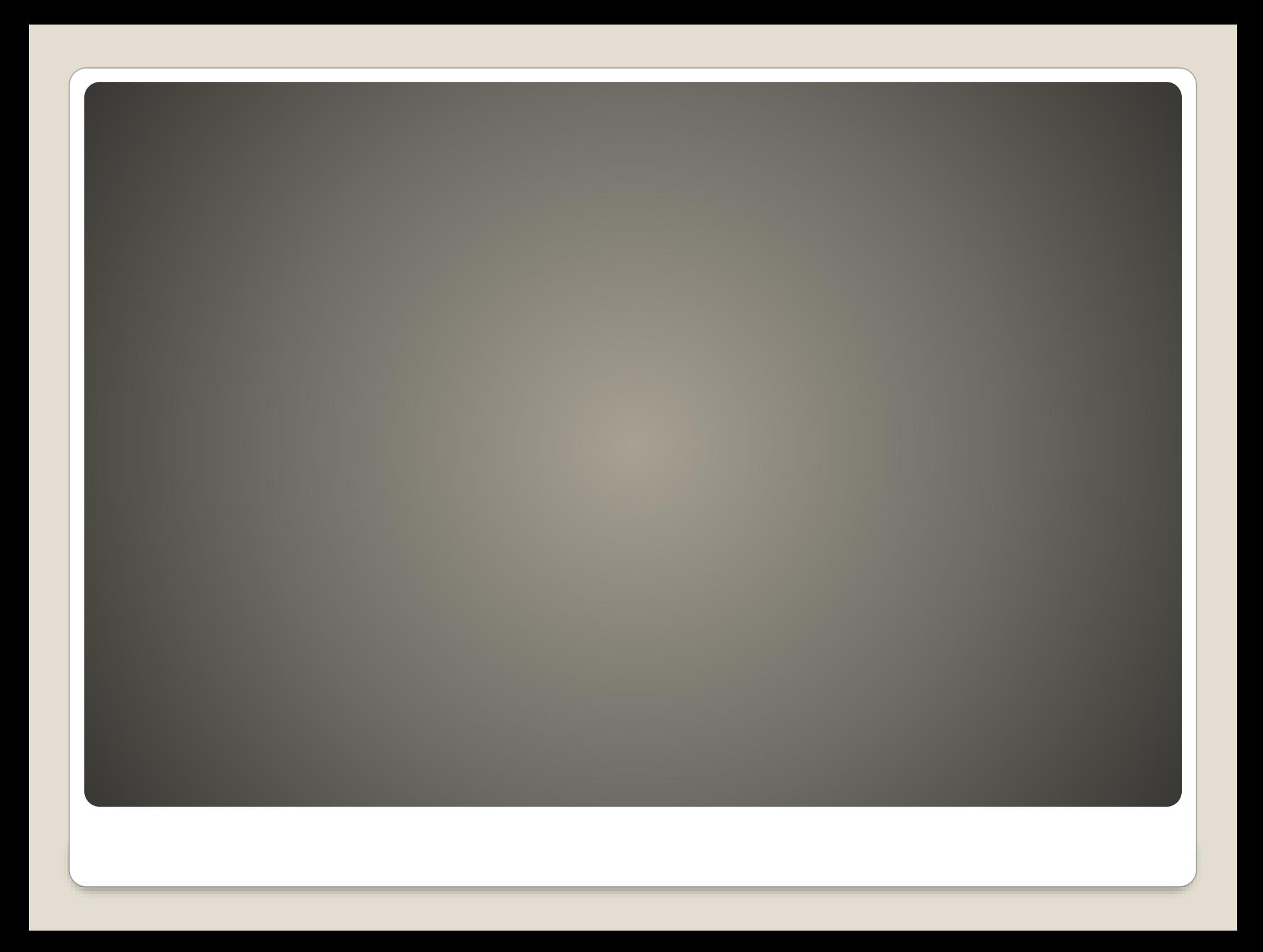

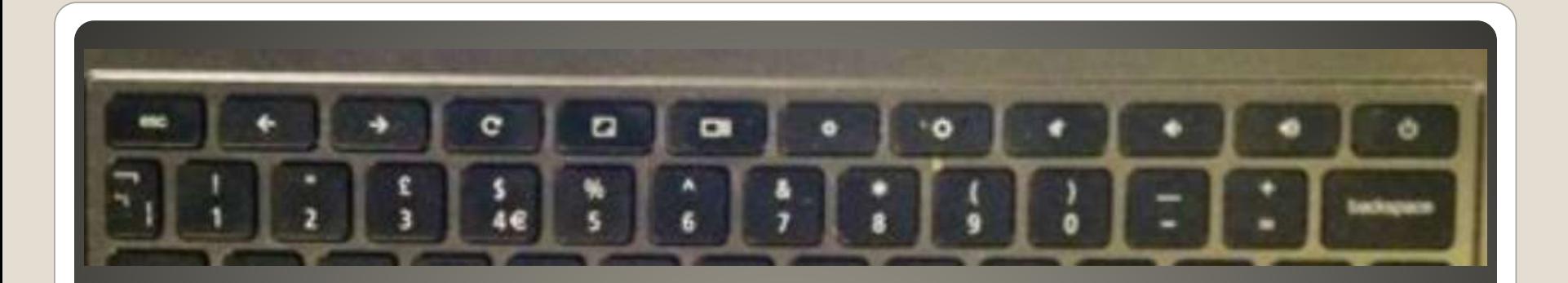

### **ChromeOS Keyboard**

Use the Search key or the Launcher key to search, show your apps, and interact with Google Assistant.

- To turn Caps Lock on or off, press  $Alt + Search$ . Or press  $Alt + Lanncher$ .
- Go to the previous page
- Go to the next page
- **Refresh your current page**
- . Make your page take up the full screen
- **Show all your open windows**
- Take a screenshot
- Decrease screen brightness
- **Increase screen brightness**
- **.** Turn on electronic privacy screen
- Decrease keyboard backlight brightness
- Increase keyboard backlight brightness
- Rewind to last track
- **•** Play/pause
- Skip to next track
- Turn off the sound
- Lower the volume
- Raise the volume

### **ChromeOS Keyboard**

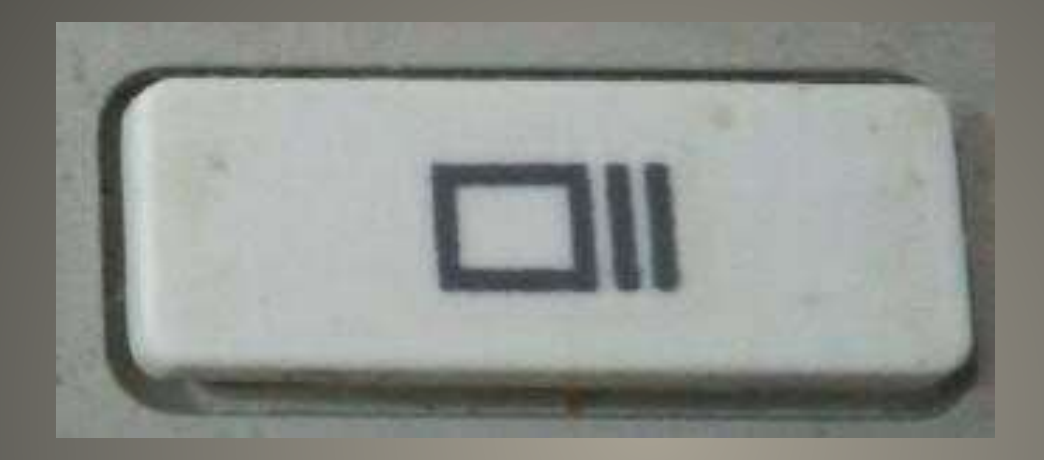

## **Overview key**

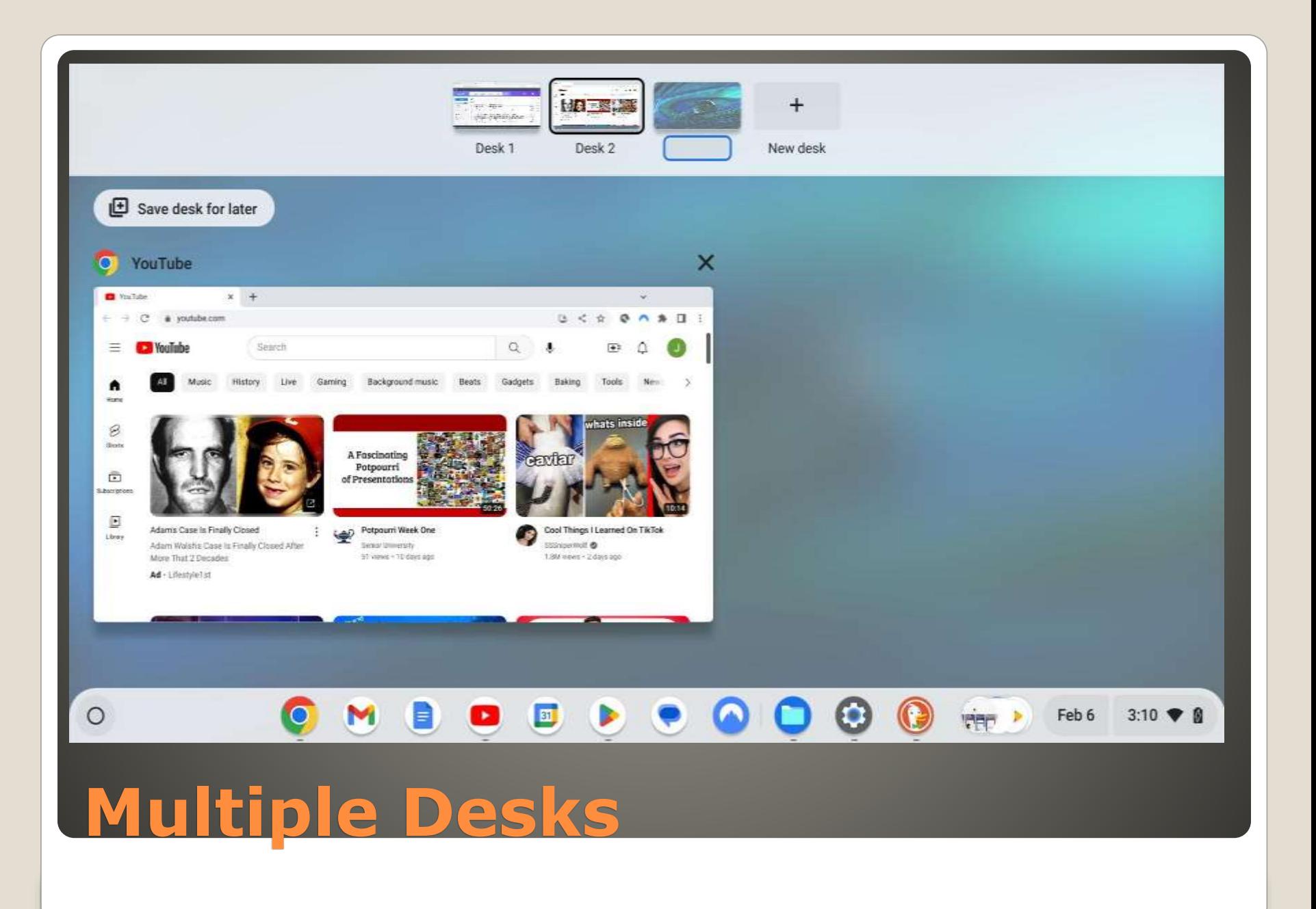

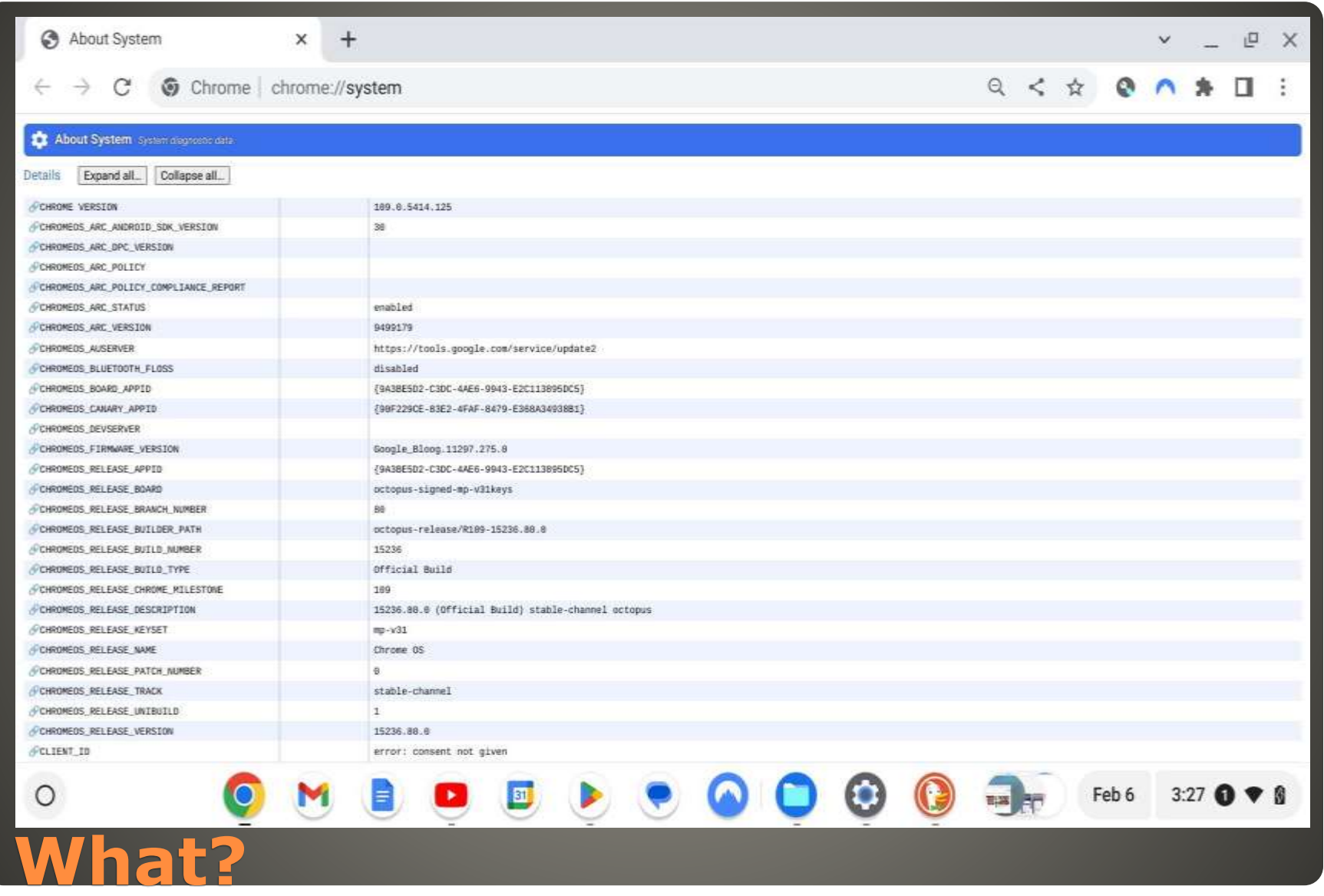

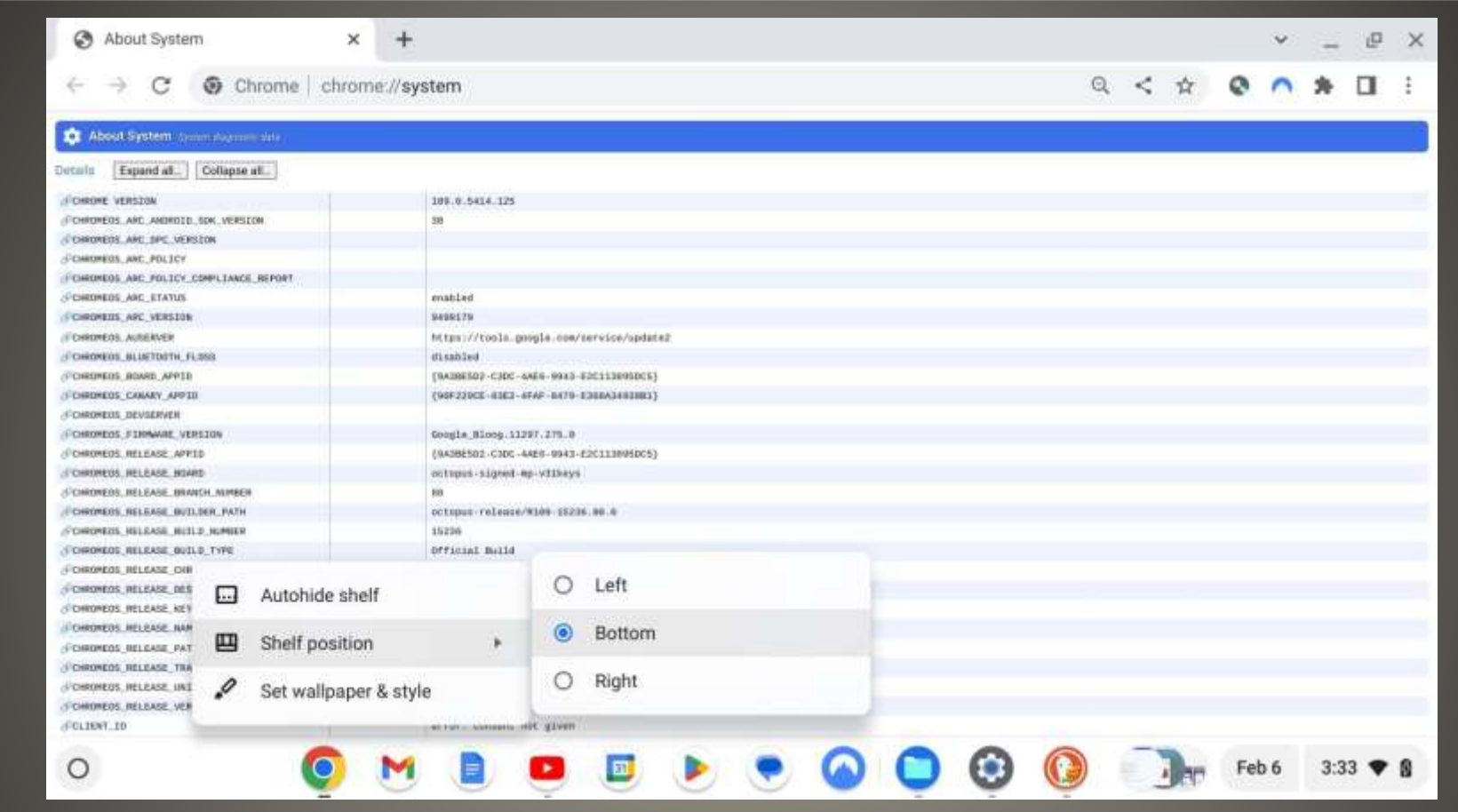

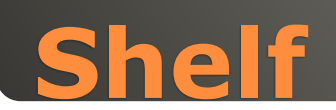

**• Clear All Notifications** • New Chromebook Charge first • Some Playstore apps • Touchpad • Keyboard shortcuts Google Suite Sheets, Docs, Calendar, Hangouts

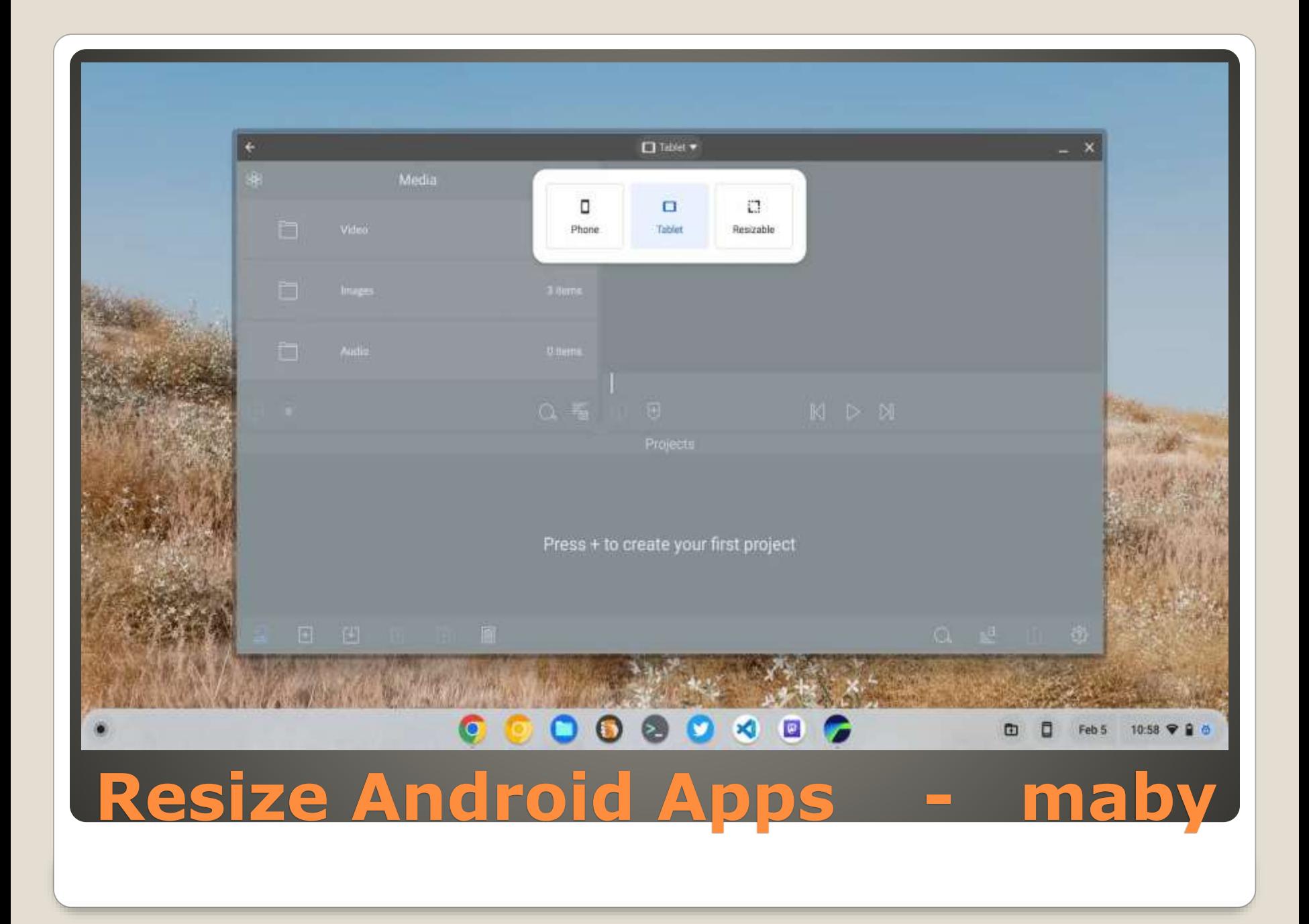

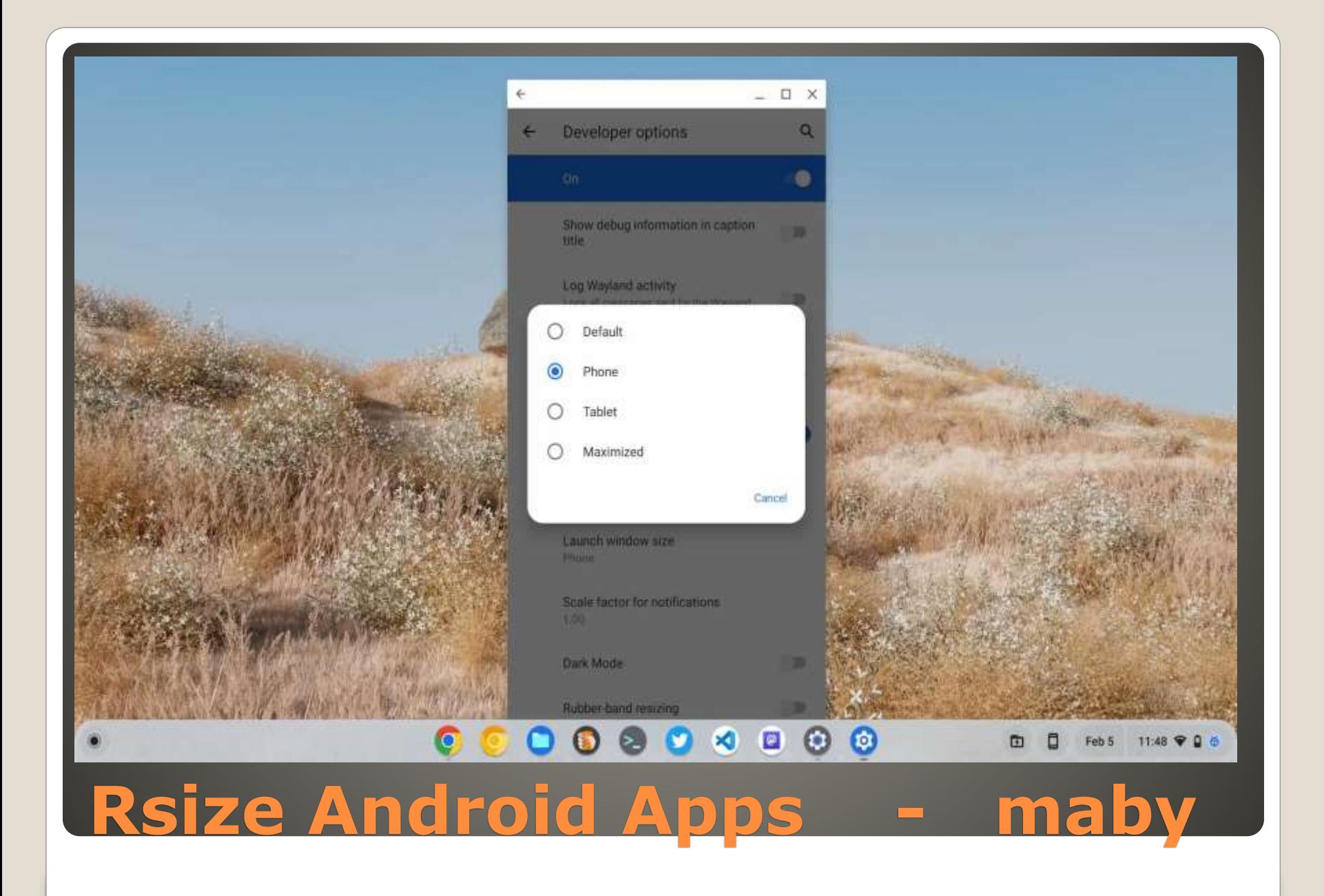

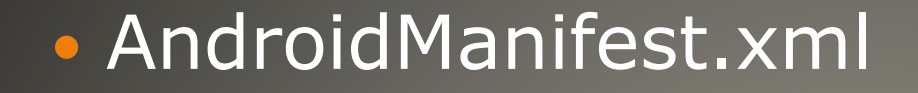

### android:resizeableActivity="false"

### Pixel phone feature

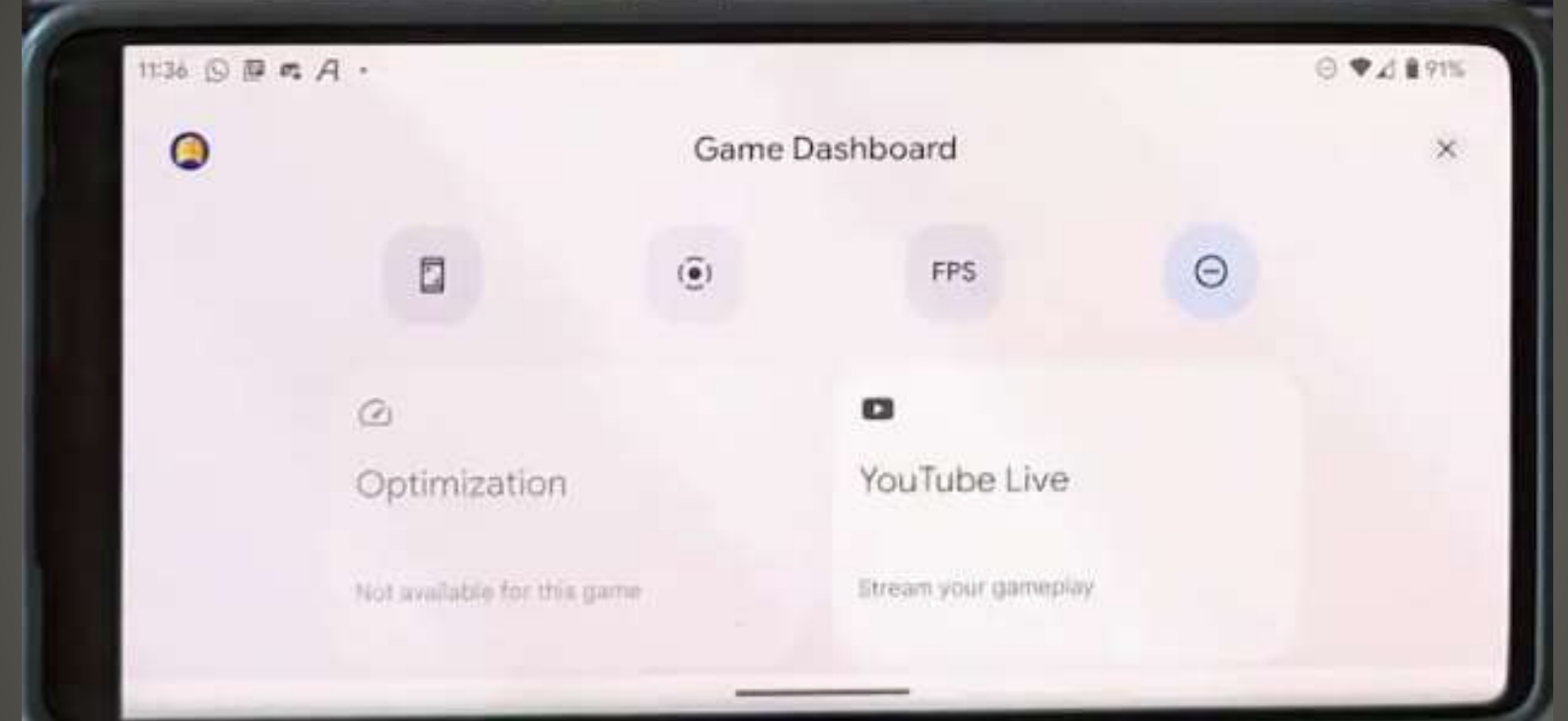

### **Game Dashboard**

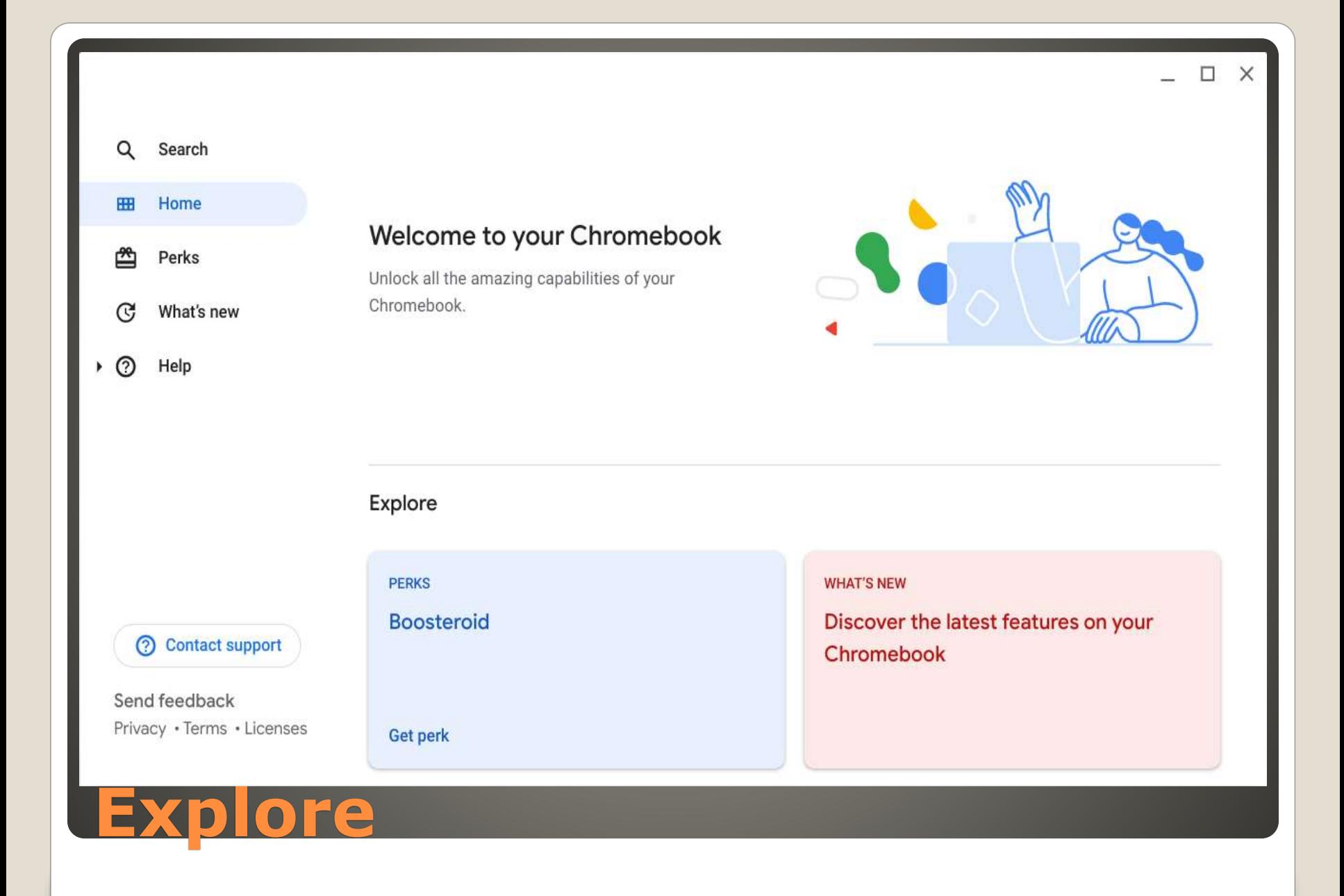

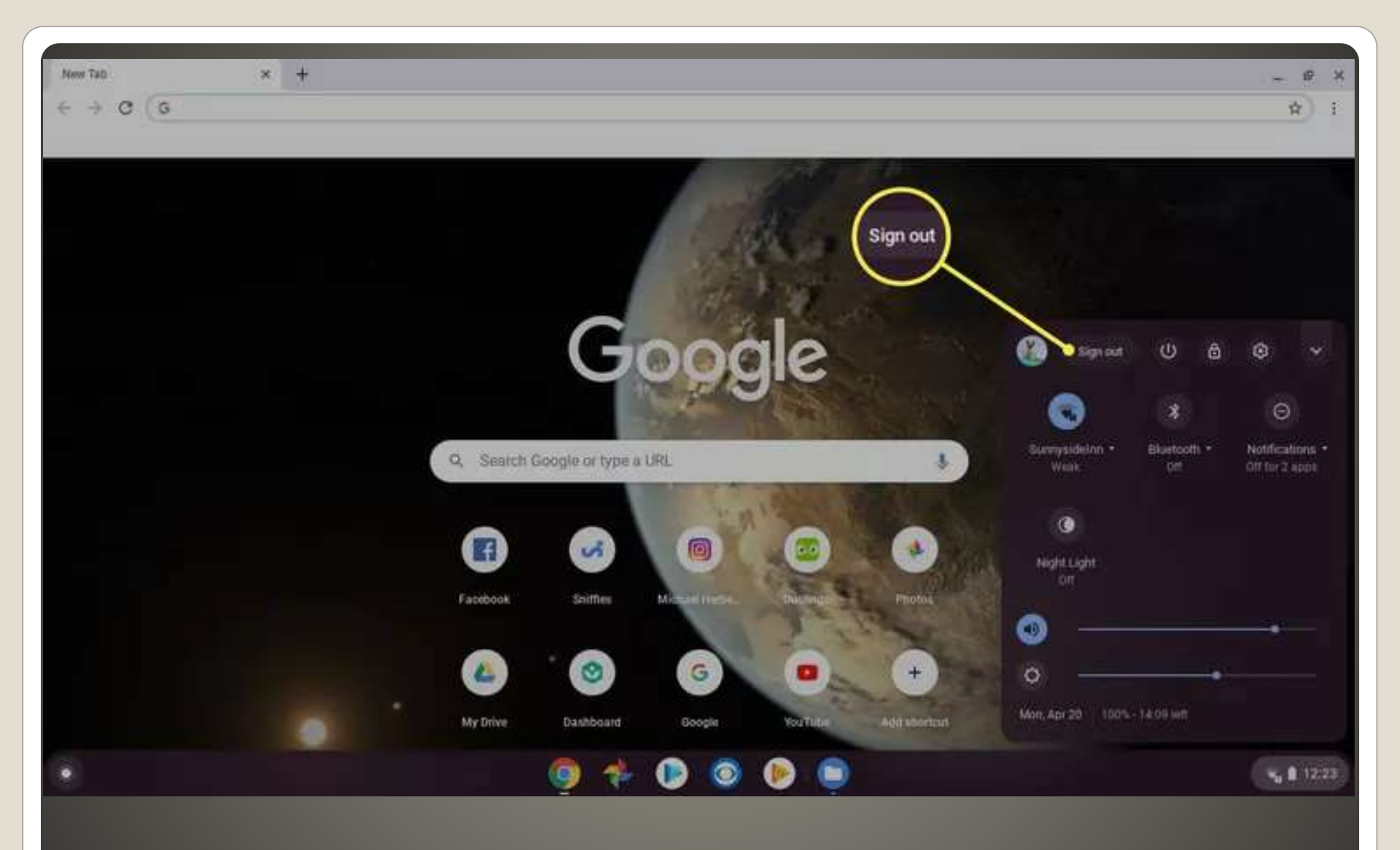

### **Guest Mode**

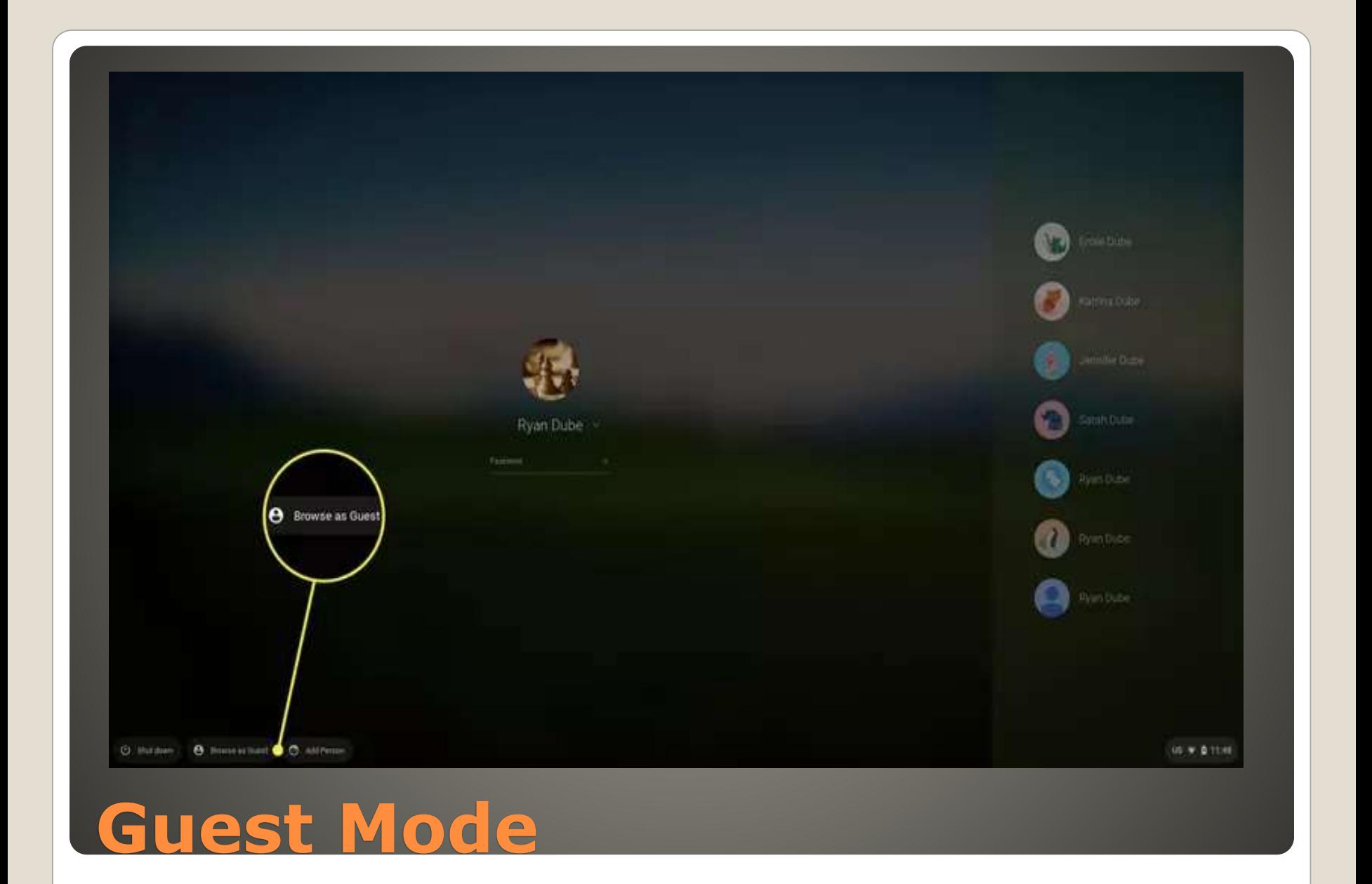

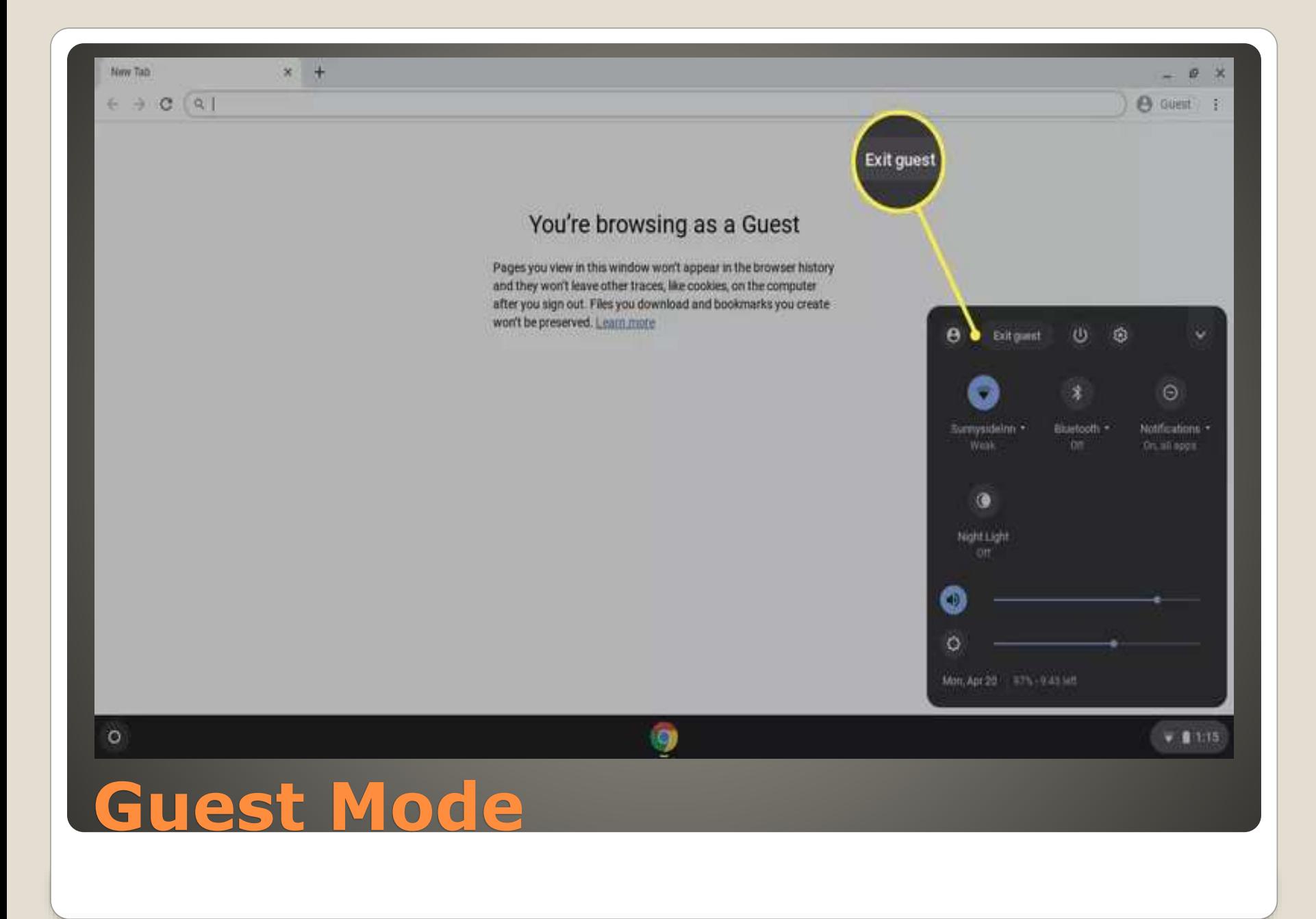

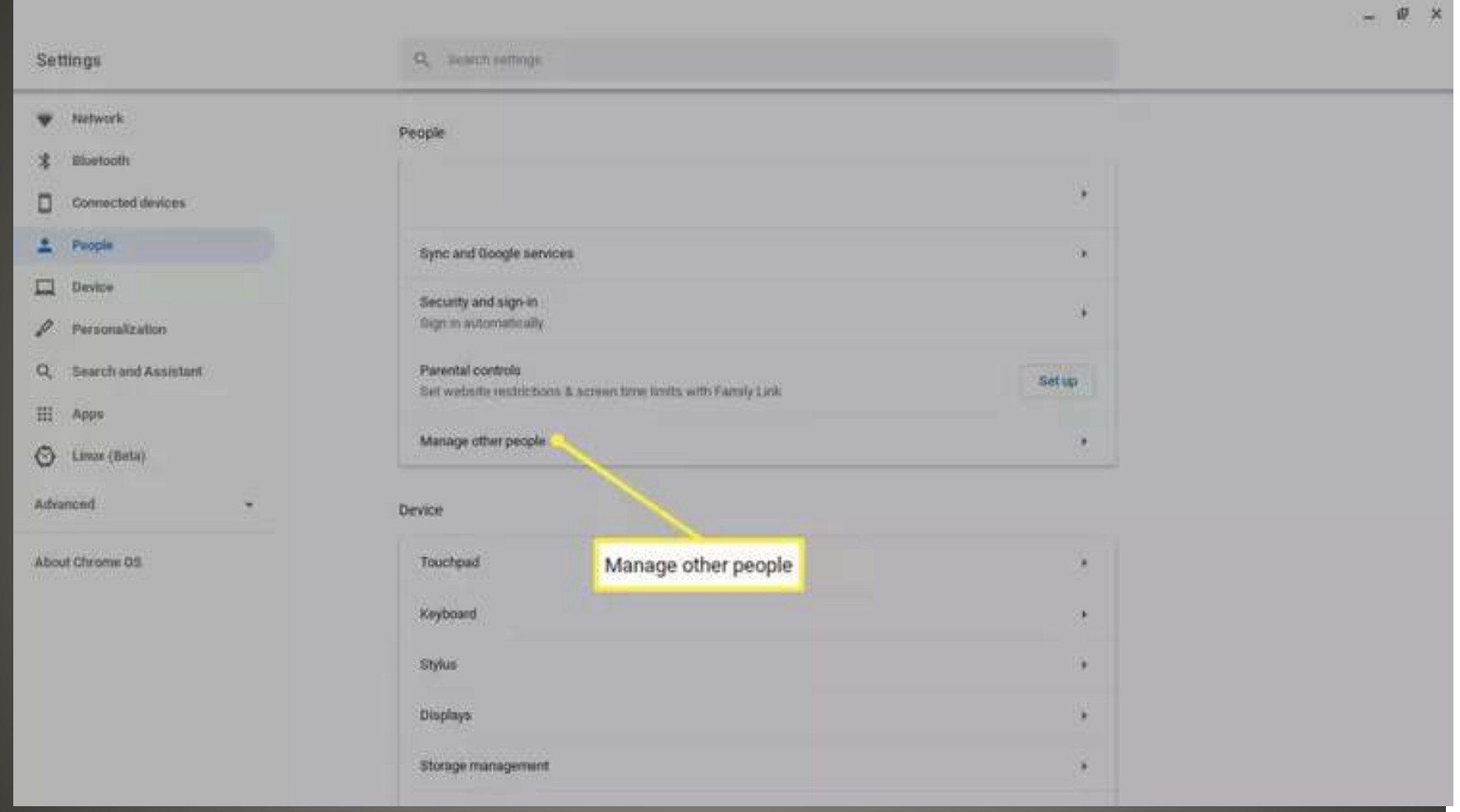

# **Don't see Guest mode?**

### • Alt + 1 First app on Dock Taskbar Shelf -or-

### • Click

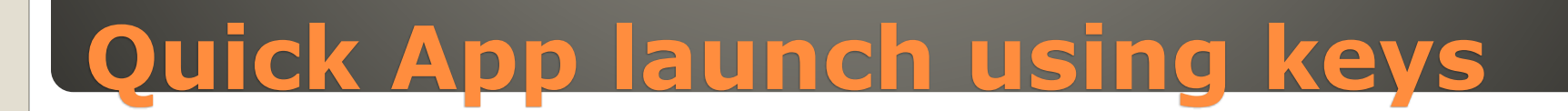

### $\cdot$  Ctrl + Shift + O Click on three vertical dots upper right corner

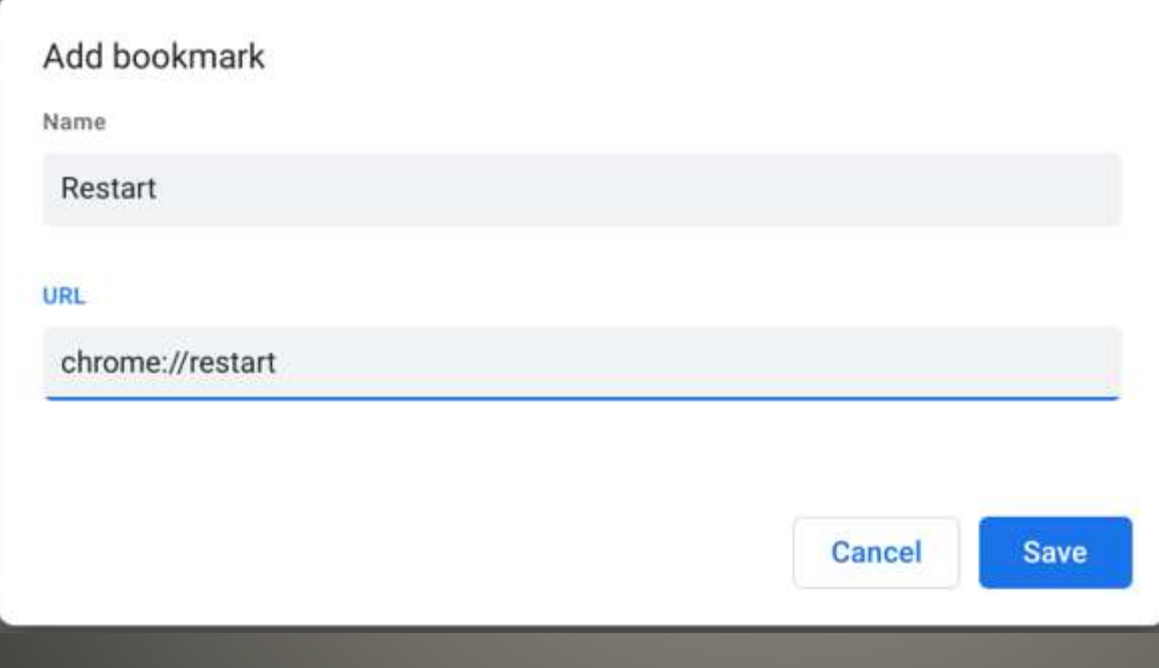

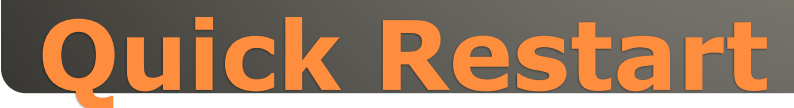

### $\bullet$  Ctrl + Alt + / Print that list

### **Keyboard Shortcuts**

 Limit battery charge/discharge Refresh + Power => battery disconnect Pull the charging plug AFTER power down Power down is not Power off

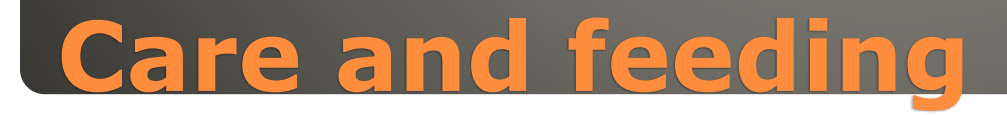

 $\overline{\square}$  $\times$ Q Ø Settings upd Check for update G  $\rightarrow$ Network ◒ Network About ChromeOS G  $\rightarrow$ Bluetooth ӿ Wi-Fi ▼. ppoli G Firmware updates  $\rightarrow$ ▯ **Connected devices** Look up  $\mathsf Q$  $\rightarrow$ Add connectio  $\checkmark$ Accounts ٠ O Set up connected devices  $\rightarrow$ Device □ Bluetooth  $\mathscr{S}$ Personalization Bluetooth ×  $\Box$ Off. Q Search engine Connected devices 0 Security and Privacy Android phone m Apps  $\begin{array}{c} \square \end{array}$ No eligible devices. Learn more **Updates**

#### Firmware updates for external devices

All firmware is up to date

### **Update firmware**

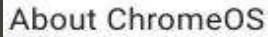

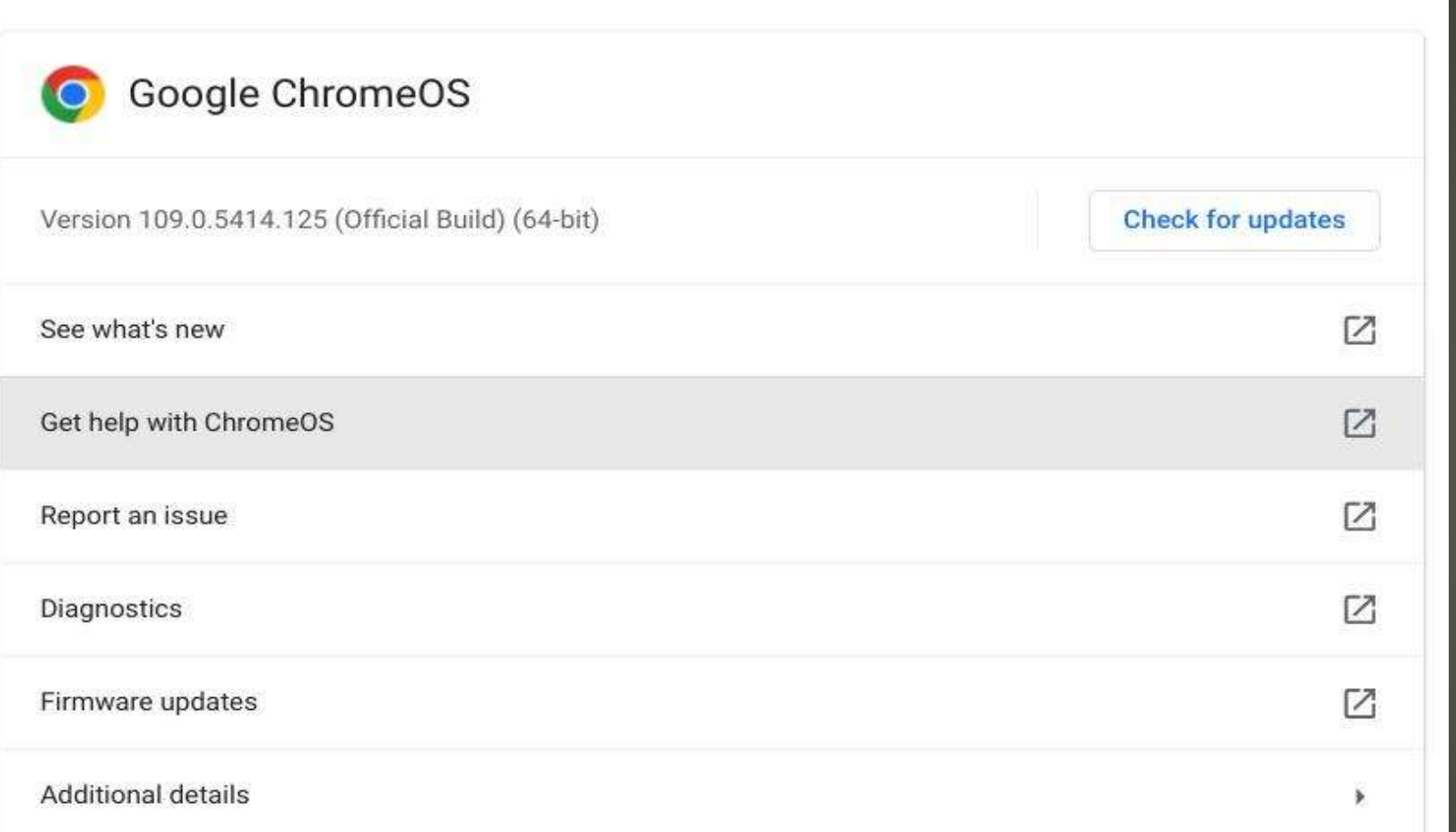

# **Update ChromeOS**

### Usually every 4 weeks

#### **About ChromeOS**

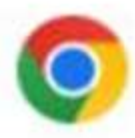

### Google ChromeOS

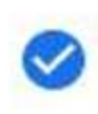

Your Chromebook is up to date Version 109.0.5414.125 (Official Build) (64-bit)

### **Update ChromeOS**
- Google Drive USB cable Wi-fi Bluetooth
- Email

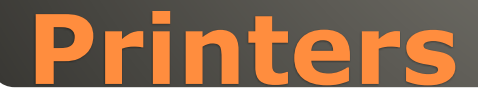

## • Three dots > More tools > Task manager Chrome

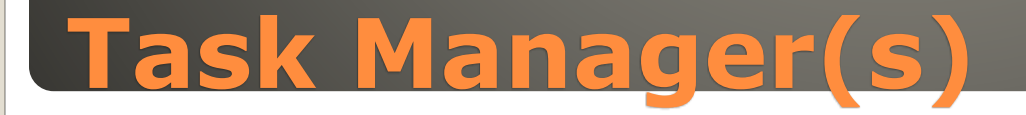

 Our thanks for viewing a presentation In Cyber Security SIG Seminar Series

## • Topic suggestions are most welcome

**sccccyber@gmail.com**